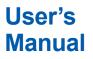

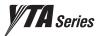

## YTA610 and YTA710 Temperature Transmitters (HART Protocol)

IM 01C50T01-02EN

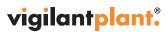

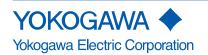

IM 01C50T01-02EN 3rd Edition

## YTA610 and YTA710 Temperature Transmitters (HART Protocol)

### IM 01C50T01-02EN 3rd Edition

## CONTENTS

| 1. | Introdu  | uction     |                                                 | 1-1  |
|----|----------|------------|-------------------------------------------------|------|
|    | ∎ Rega   | rding This | Manual                                          | 1-1  |
|    | ■ For Sa | 1-2        |                                                 |      |
|    | Warra    | nty        |                                                 |      |
|    | ■ ATEX   | 1-3        |                                                 |      |
|    | 1.1      | Matching   | g of DD and Instruments                         |      |
| 2. | Conne    | ction      |                                                 | 2-1  |
|    | 2.1      | Integral I | ndicator Display When Powering On               | 2-1  |
|    | 2.2      | Intercon   | nection between YTA and HART Configuration Tool |      |
|    | 2.3      | Power S    | upply Voltage and Load Resistance               | 2-1  |
| 3. | Param    | eter Sett  | ing                                             | 3-1  |
|    | 3.1      | Menu Tre   | -<br>                                           |      |
|    | 3.2      | Paramet    | er Description                                  |      |
|    | 3.3      | Review     |                                                 |      |
|    | 3.4      | Basic Se   |                                                 |      |
|    |          | 3.4.1      | Sensor Configuration                            |      |
|    |          | 3.4.2      | Process Variable Mapping                        |      |
|    |          | 3.4.3      | Unit                                            | 3-13 |
|    |          | 3.4.4      | PV Range                                        |      |
|    |          | 3.4.5      | Damping Time Constant                           | 3-13 |
|    | 3.5      | Detailed   | Setup                                           |      |
|    |          | 3.5.1      | Device Information                              |      |
|    |          | 3.5.2      | Test Output                                     |      |
|    |          | 3.5.3      | Burnout Function                                |      |
|    |          | 3.5.4      | Integral Indicator Display Mode                 |      |
|    |          | 3.5.5      | Write Protect                                   |      |
|    |          | 3.5.6      | Sensor Trim                                     |      |
|    |          | 3.5.7      | Analog Output Trim                              |      |
|    |          | 3.5.8      | Sensor Backup (For dual input type only)        |      |
|    |          | 3.5.9      | Burst Mode                                      |      |
|    |          | 3.5.10     | Multidrop Mode                                  |      |

|     |          | 3.5.11                                                                                    | Sensor Matching Function                                                                                                    | 3-21                                                                      |
|-----|----------|-------------------------------------------------------------------------------------------|----------------------------------------------------------------------------------------------------|---------------------------------------------------------------------------|
|     |          | 3.5.12                                                                                    | CJC Selection                                                                                                    | 3-22                                                                      |
|     |          | 3.5.13                                                                                    | TC User Table                                                                                                    | 3-22                                                                      |
|     |          | 3.5.14                                                                                    | Simulation                                                                                                    | 3-23                                                                      |
|     |          | 3.5.15                                                                                    | Squawk                                                                                                    | 3-23                                                                      |
| 4.  | Diagno   | ostics                                                                                    |                                                                                                    | 4-1                                                                       |
|     | 4.1      | Self-Dia                                                                                  | gnostics                                                                                                    | 4-1                                                                       |
|     |          | 4.1.1                                                                                     | Checking for Problems                                                                                                    | 4-1                                                                       |
|     |          | 4.1.2                                                                                     | Status Information                                                                                                    | 4-1                                                                       |
|     | 4.2      | Logging                                                                                   | g Functions                                                                                                    | 4-4                                                                       |
|     | 4.3      | Diagnos                                                                                   | stics Function                                                                                                    | 4-4                                                                       |
| 5.  | Param    | eters Li                                                                                  | sts                                                                                                    | 5-1                                                                       |
| Арр | endix A. | Safety                                                                                    | Instrumented Systems Installation                                                                                                    | A-1                                                                       |
|     | A.1      | Scope a                                                                                   | nd Purpose                                                                                                    | A-1                                                                       |
|     | A.2      | Using th                                                                                  | ne YTA for an SIS Application                                                                                                    | A-1                                                                       |
|     |          | A.2.1                                                                                     | Safety Accuracy                                                                                                    | A-1                                                                       |
|     |          |                                                                                           |                                                                                                    |                                                                           |
|     |          | A.2.2                                                                                     | Diagnostic Response Time                                                                                                    | A-1                                                                       |
|     |          | A.2.2<br>A.2.3                                                                            | Diagnostic Response Time<br>Setup                                                                                                    |                                                                           |
|     |          |                                                                                           |                                                                                                    | A-1                                                                       |
|     |          | A.2.3                                                                                     | Setup                                                                                                    | A-1<br>A-1                                                                |
|     |          | A.2.3<br>A.2.4                                                                            | Setup<br>Required Parameter Settings                                                                                                    | A-1<br>A-1<br>A-2                                                         |
|     |          | A.2.3<br>A.2.4<br>A.2.5                                                                   | Setup<br>Required Parameter Settings<br>Proof Testing                                                                                                    | A-1<br>A-1<br>A-2<br>A-3                                                  |
|     |          | A.2.3<br>A.2.4<br>A.2.5<br>A.2.6                                                          | Setup<br>Required Parameter Settings<br>Proof Testing<br>Repair and Replacement                                                                                                   | A-1<br>A-1<br>A-2<br>A-3<br>A-3                                           |
|     |          | A.2.3<br>A.2.4<br>A.2.5<br>A.2.6<br>A.2.7                                                 | Setup<br>Required Parameter Settings<br>Proof Testing<br>Repair and Replacement<br>Startup Time                                                                                   | A-1<br>A-1<br>A-2<br>A-3<br>A-3<br>A-3                                    |
|     |          | A.2.3<br>A.2.4<br>A.2.5<br>A.2.6<br>A.2.7<br>A.2.8                                        | Setup<br>Required Parameter Settings<br>Proof Testing<br>Repair and Replacement<br>Startup Time<br>Firmware Update                                                                | A-1<br>A-1<br>A-2<br>A-3<br>A-3<br>A-3<br>A-3<br>A-3                      |
|     |          | A.2.3<br>A.2.4<br>A.2.5<br>A.2.6<br>A.2.7<br>A.2.8<br>A.2.9                               | Setup<br>Required Parameter Settings<br>Proof Testing<br>Repair and Replacement<br>Startup Time<br>Firmware Update<br>Reliability Data                                            | A-1<br>A-1<br>A-2<br>A-3<br>A-3<br>A-3<br>A-3<br>A-3<br>A-3               |
|     |          | A.2.3<br>A.2.4<br>A.2.5<br>A.2.6<br>A.2.7<br>A.2.8<br>A.2.9<br>A.2.10                     | Setup<br>Required Parameter Settings<br>Proof Testing<br>Repair and Replacement<br>Startup Time<br>Firmware Update<br>Reliability Data<br>Lifetime Limits                         | A-1<br>A-1<br>A-2<br>A-3<br>A-3<br>A-3<br>A-3<br>A-3<br>A-3<br>A-3<br>A-3 |
|     | A.3      | A.2.3<br>A.2.4<br>A.2.5<br>A.2.6<br>A.2.7<br>A.2.8<br>A.2.9<br>A.2.10<br>A.2.11<br>A.2.12 | Setup<br>Required Parameter Settings<br>Proof Testing<br>Repair and Replacement<br>Startup Time<br>Firmware Update<br>Reliability Data<br>Lifetime Limits<br>Environmental Limits | A-1<br>A-1<br>A-2<br>A-3<br>A-3<br>A-3<br>A-3<br>A-3<br>A-3<br>A-3<br>A-3 |

### **Revision Information**

# 1. Introduction

Thank you for purchasing the YTA series Temperature Transmitter.

The YTA series Temperature Transmitters are correctly calibrated at the factory before shipment. To ensure correct and efficient use of the instrument, please read this manual thoroughly and fully understand how to operate the instrument before operating it.

This manual describes that communication function of YTA series conforms to HART protocol and offers instruction for setting parameters for YTA Temperature Transmitters. In regards to the installation, wiring and maintenance of the YTA series Temperature Transmitter, please refer to the Instruction Manual "YTA610 and YTA710 Temperature Transmitters Hardware Manual IM 01C50G01-01EN."

### Regarding This Manual

- This manual should be passed on to the end user.
- The contents of this manual are subject to change without prior notice.
- All rights reserved. No part of this manual may be reproduced in any form without Yokogawa's written permission.
- Yokogawa makes no warranty of any kind with regard to this manual, including, but not limited to, implied warranty of merchantability and fitness for a particular purpose.
- If any question arises or errors are found, or if any information is missing from this manual, please inform the nearest Yokogawa sales office.
- The specifications covered by this manual are limited to those for the standard type under the specified model number break-down and do not cover custom-made instrument.
- Please note that changes in the specifications, construction, or component parts of the instrument may not immediately be reflected in this manual at the time of change, provided that postponement of revisions will not cause difficulty to the user from a functional or performance standpoint.

• The following safety symbol marks are used in this Manual:

# 

Indicates a potentially hazardous situation which, if not avoided, could result in death or serious injury.

# 

Indicates a potentially hazardous situation which, if not avoided, may result in minor or moderate injury. It may also be used to alert against unsafe practices.

## 

Indicates that operating the hardware or software in this manner may damage it or lead to system failure.

Draws attention to information essential for understanding the operation and features.

### For Safe Use of Product

For the protection and safety of the operator and the instrument or the system including the instrument, please be sure to follow the instructions on safety described in this manual when handling this instrument. In case the instrument is handled in contradiction to these instructions, Yokogawa does not guarantee safety. Please give your attention to the followings.

### (a) Installation

- The instrument must be installed by an expert engineer or a skilled personnel. The procedures described about INSTALLATION are not permitted for operators.
- In case of high process temperature, care should be taken not to burn yourself because the surface of the case reaches a high temperature.
- All installation shall comply with local installation requirement and local electrical code.

### (b) Wiring

- The instrument must be installed by an expert engineer or a skilled personnel. The procedures described about WIRING are not permitted for operators.
- Please confirm that voltages between the power supply and the instrument before connecting the power cables and that the cables are not powered before connecting.

### (c) Maintenance

- Please do not carry out except being written to a maintenance descriptions. When these procedures are needed, please contact nearest YOKOGAWA office.
- Care should be taken to prevent the build up of drift, dust or other material on the display glass and name plate. In case of its maintenance, soft and dry cloth is used.

### (d) Modification

• Yokogawa will not be liable for malfunctions or damage resulting from any modification made to this instrument by the customer.

### (e) Product Disposal

The instrument should be disposed of in accordance with local and national legislation/ regulations.

### (f) Authorized Representative in EEA

In relation to the CE Marking, The authorized representative for this product in the EEA (European Economic Area) is: Yokogawa Europe B.V. Euroweg 2, 3825 HD Amersfoort, The Netherlands

### Warranty

- The warranty shall cover the period noted on the quotation presented to the purchaser at the time of purchase. Problems occurred during the warranty period shall basically be repaired free of charge.
- In case of problems, the customer should contact the Yokogawa representative from which the instrument was purchased, or the nearest Yokogawa office.
- If a problem arises with this instrument, please inform us of the nature of the problem and the circumstances under which it developed, including the model specification and serial number. Any diagrams, data and other information you can include in your communication will also be helpful.
- Responsible party for repair cost for the problems shall be determined by Yokogawa based on our investigation.
- The Purchaser shall bear the responsibility for repair costs, even during the warranty period, if the malfunction is due to:
  - Improper and/or inadequate maintenance by the purchaser.
  - Failure or damage due to improper handling, use or storage which is out of design conditions.
  - Use of the product in question in a location not conforming to the standards specified by Yokogawa, or due to improper maintenance of the installation location.
  - Failure or damage due to modification or repair by any party except Yokogawa or an approved representative of Yokogawa.
  - Malfunction or damage from improper relocation of the product in question after delivery.
  - Reason of force majeure such as fires, earthquakes, storms/floods, thunder/ lightening, or other natural disasters, or disturbances, riots, warfare, or radioactive contamination.

### ATEX Documentation

This procedure is only applicable to the countries in European Union.

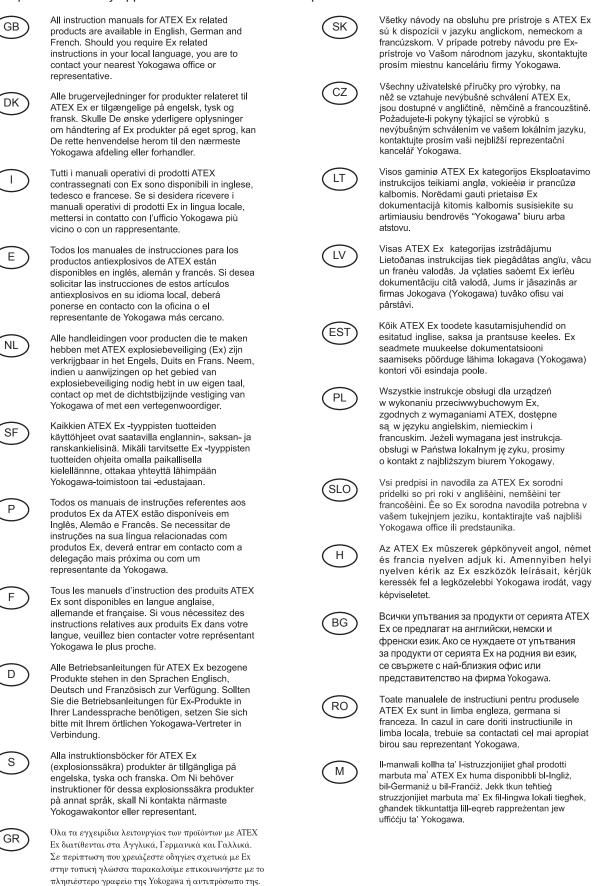

### 1.1 Matching of DD and Instruments

Before using a HART configuration tool, confirm that the DD for the instrument is installed in the configuration tool.

Device type:

Device Revision:

DD Revision:

The device revision of the transmitter and DD can be confirmed as shown below. If the correct DD is not installed in the configuration tool, download it from the official web site of HART Communication Foundation.

- (1) Confirmation of device revision for the transmitter
- Confirmation on integral indicator (A case of integral indicator code D is specified) Refer to the section 2.1
- Confirmation by using HART configuration tool a) Connect the configuration tool to the transmitter.
  - b) Confirm numerical number displayed on "Fld dev rev" column.
- Procedure to call up the display Device Setup → Detailed Setup → Device Information → Revision#'s → Fld dev rev

## (2) Confirmation of device revision for the configuration tool

Confirm the device revision from the installed DD file name according to the procedure provided for the configuration tool. The first two digits indicate the device revision and the next two digits indicate the DD revision.

> 0201.XXX DD revision Device revision

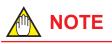

Device revision of DD file is given in hexadecimal.

# 2. Connection

### 2.1 Integral Indicator Display When Powering On

For models with the integral indicator code "D", the display shows all segments in the LCD and then changes to the displays shown below sequentially.

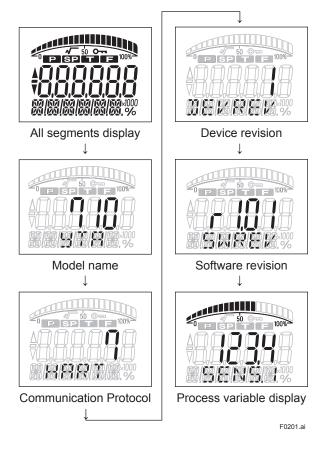

### 2.2 Interconnection between YTA and HART Configuration Tool

The HART configuration tool can interface with the transmitter from the control room, the transmitter site, or any other wiring termination point in the loop. To communicate, the tool must be connected to the signal line in parallel with the transmitter; the connections are non-polarized. The HART digital signal is superimposed on the analog signal. Figure 2.1 illustrates the wiring connections for direct interface at the transmitter site for the YTA. The HART configuration tool can be used for remote access from any terminal strip as well.

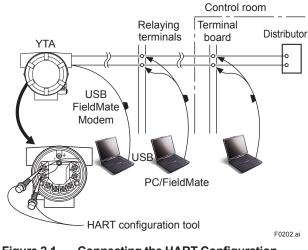

Figure 2.1 Connecting the HART Configuration Tool

### 2.3 Power Supply Voltage and Load Resistance

When configuring the loop, make sure that the external load resistance is within the range in the figure below.

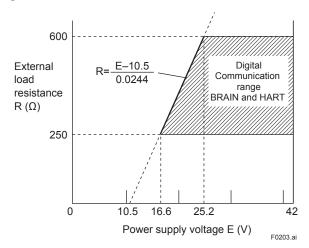

Figure 2.2

# 3. Parameter Setting

## IMPORTANT

Do not turn off the power to the transmitter immediately after transfer of the data from HART Communicator. If the transmitter is turned off in less than 30 seconds after parameters has been set, the setting data will not be stored and the transmitter will return to the previous settings.

# 

Parameters and functions in regards to Sensor2 are offered only for double sensor inputs specification.

### 3.1 Menu Tree

The structure of menu tree varies according to configuration tool based on DD or DTM.

### **Root Menu**

Device root menu

| Device setup                                                          | Device setup                     | 7                                       |                   |
|-----------------------------------------------------------------------|----------------------------------|-----------------------------------------|-------------------|
| Diagnostics root menu                                                 | Process variable<br>Diag/Service | → See page 3-2 → See page 3-3 to 3-5    |                   |
| Diag/Service                                                          | Basic setup                      | → See page 3-6                          | (M): Method       |
| <ul> <li>Process variables root menu<br/>Process variables</li> </ul> | Detailed setup<br>Review         | → See page 3-7 to 3-8<br>→ See page 3-9 | (E): Edit display |
|                                                                       |                                  |                                         |                   |

### Maintenance root menu

Device Status Test Device Calibration

F0301-1.ai

3-2

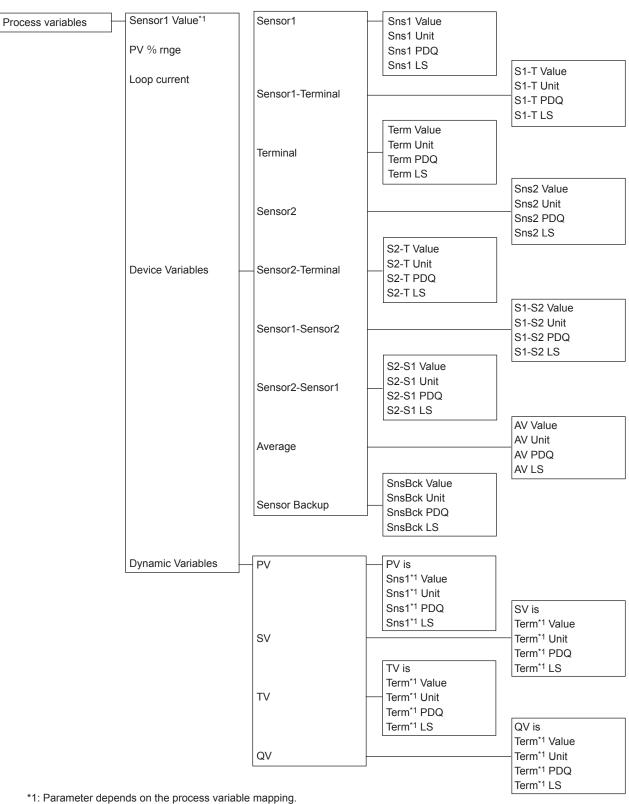

F0301-2.ai

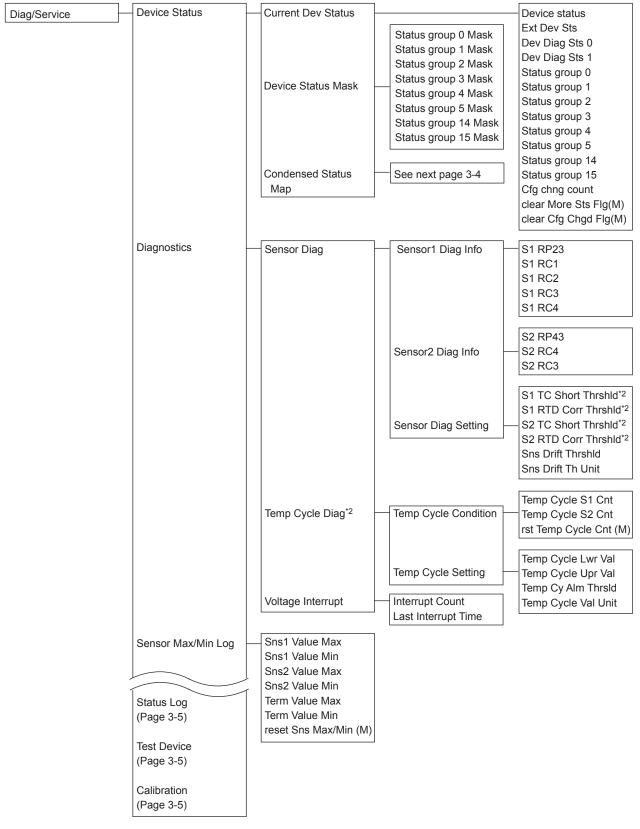

\*2: Applicable only for YTA710.

F0301-3.ai

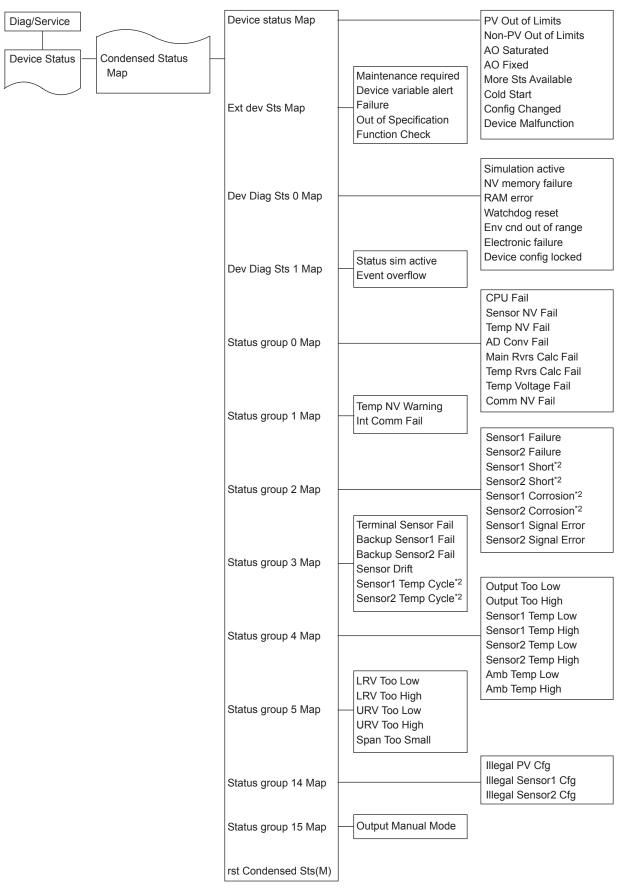

\*2: Applicable only for YTA710.

F0301-4.ai

3-5

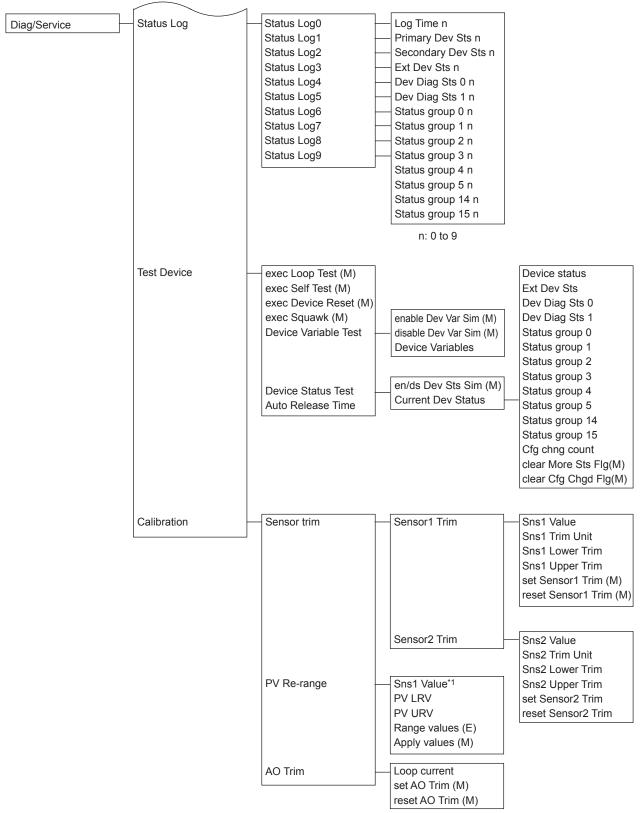

\*1: Parameter depends on the process variable mapping.

F0301-5.ai

| Basic setup | Sensor Basic Setup | Sensor1 Basic Setup                                        |                                                                  | - Sns1 Value                                                                                                    |
|-------------|--------------------|------------------------------------------------------------|------------------------------------------------------------------|----------------------------------------------------------------------------------------------------|
|             |                    |                                                            | Sensor1 Probe Setup                                              | set Sns1 Probe (M)<br>Sns1 Probe Type<br>Sns1 Wire<br>Sns1 2wire Resist                                                      |
|             |                    |                                                            |                                                                  | set Sns1 Matching (M<br>Sns1 CVD R0<br>Sns1 CVD A<br>Sns1 CVD B                                                              |
|             |                    |                                                            |                                                                  | Sns1 CVD C<br>Sns1 CVD Alpha<br>Sns1 CVD Delta<br>Sns1 CVD Beta                                                              |
|             |                    |                                                            | Sensor1 Others                                                   |                                                                                                    |
|             |                    | Sensor2 Basic Setup                                        | Sensor2 Value                                                    | Sns2 Value                                                                                                    |
|             |                    |                                                            | Sensor2 Probe Setup                                              | set Sns2 Probe (M)<br>Sns2 Probe Type<br>Sns2 Wire<br>Sns2 2wire Resist<br>set Sns2 Matching (M<br>Sns2 CVD R0<br>Sns2 CVD A |
|             |                    |                                                            |                                                                  | Sns2 CVD B<br>Sns2 CVD C<br>Sns2 CVD Alpha<br>Sns2 CVD Delta<br>Sns2 CVD Beta                                                |
|             |                    |                                                            | Sensor2 Others                                                   | Sns2 Unit<br>Sns2 Damp                                                                                                    |
|             |                    | CJC Setup                                                  | set CJC Type (M)<br>CJC Type<br>Fixed CJC Temp<br>Fixed CJC Unit |                                                                                                    |
|             |                    | Term Basic Setup                                           |                                                                  | Term Value<br>Term Unit<br>Term Damp                                                                                         |
|             | PV Basic Setup     | PV is<br>Sns1 Value*1<br>Sns1 Unit*1                       | Sns1 Value*1                                                     |                                                                                                    |
|             |                    | PV Re-range                                                | PV LRV<br>PV URV                                                 |                                                                                                    |
|             | AO Basic Setup     | Loop current mode<br>Loop current<br>AO lower endpoint     | Range values (E)<br>Apply values (M)                             |                                                                                                    |
|             |                    | AO upper endpoint<br>AO Lower Limit<br>AO Upper Limit      |                                                                  |                                                                                                    |
|             |                    | AO Sensor BO Dir<br>AO Sns BO Usr Val<br>AO Sensor BO Unit |                                                                  |                                                                                                    |
|             |                    | AO Damping                                                 |                                                                  |                                                                                                    |

AO Damp Point AO Alrm typ

\*1: Parameter depends on the process variable mapping.

F0301-6.ai

IM 01C50T01-02EN

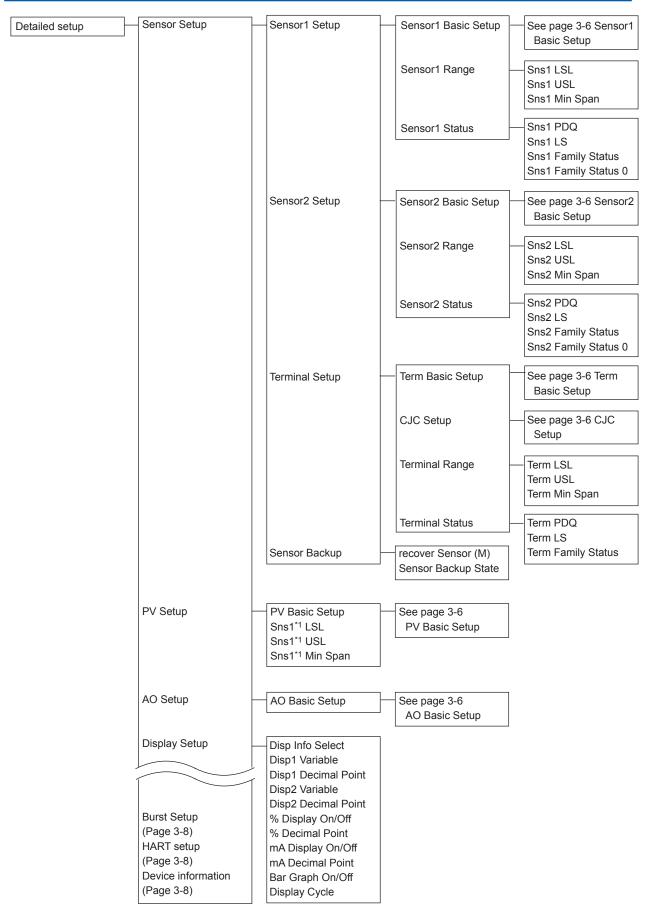

\*1: Parameter depends on the process variable mapping.

F0301-7.ai

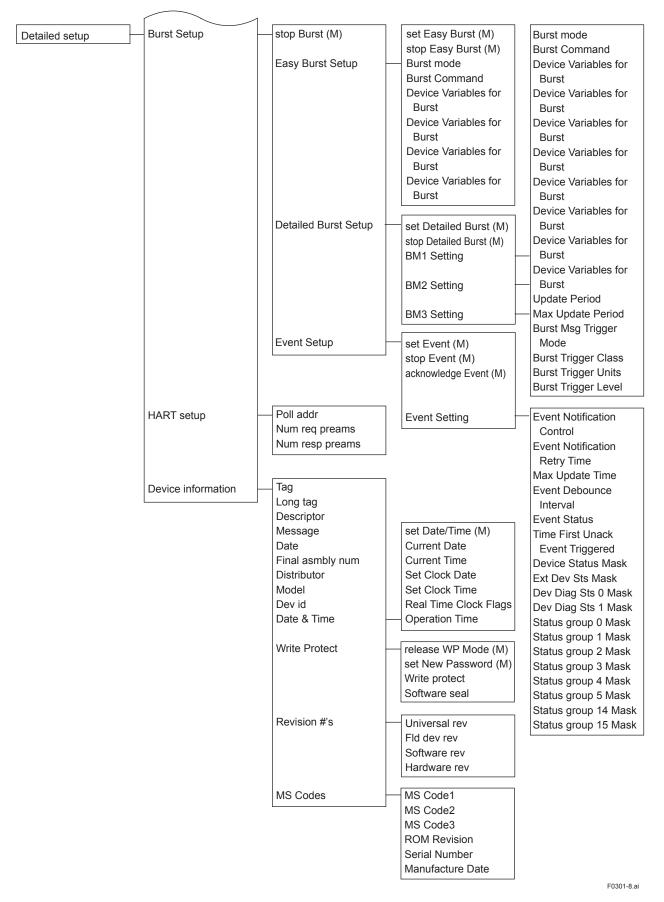

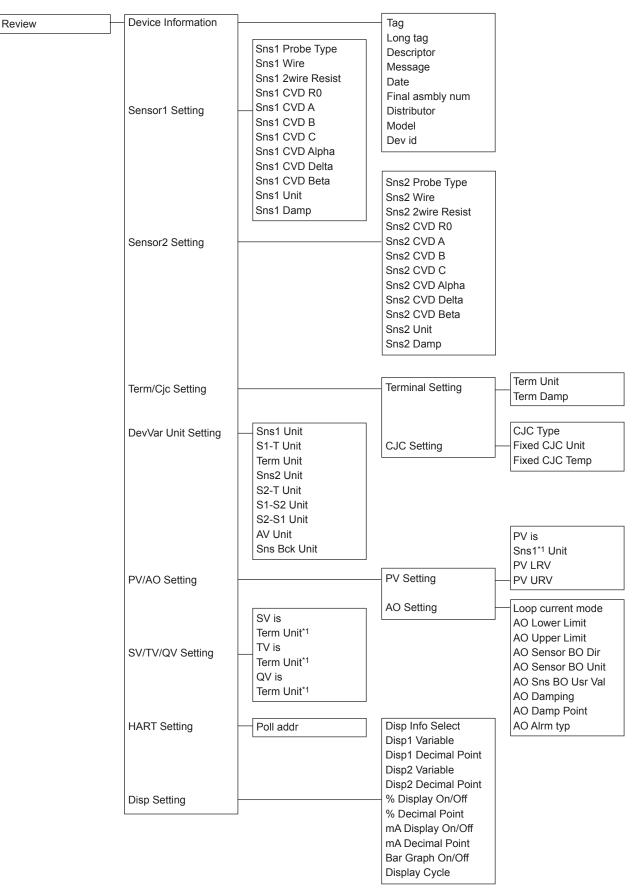

\*1: Parameter depends on the process variable mapping.

F0301-9.ai

IM 01C50T01-02EN

### 3.2 Parameter Description

The followings outline the functions of the HART parameters for YTA.

- Review (→ 3.3) Before starting operation, review all the configuration of the transmitter to confirm that it meets the current application.
- Sensor Configuration (→ 3.4.1) When changing the sensor type from the current setting to another, it is necessary to change some parameter settings.
- Process variable mapping (→ 3.4.2) Process variable is to be assigned as primary (PV), secondary (SV), tertiary (TV) and fourth (QV) Variable and can be monitored on the Integral indicator or Handheld terminal. Primary variable (PV) is output as the 4 to 20mA analog signal.
- Unit (→ 3.4.3)

Choose the engineering unit for the process variables assigned as PV,SV, TV, QV and the device variables from °C, Kelvin, °F and °R. When mV or ohm is specified as an input type, the unit is automatically set as mV or ohm.

### • PV Range (→ 3.4.4)

Change the range of PV to be output as the 4 to 20mA DC. There's two ways to set the range value.

<a> Setting by keypad <b> Setting by applying value

- Damping time constant (→ 3.4.5) Setting the response time of the transmitter smooths the output with rapid changes in input.
- Device Information (→ 3.5.1) Set data in Tag, Message, and Descriptor parameters.
- Test Output (→ 3.5.2) Make the transmitter output a fixed current from -2.5 through 110 % in 0.1% increments for loop checks.
- Burnout Function (→ 3.5.3) Configure the current output value in sensor failure. Select from High, Low and User setting value.

- Integral Indicator Display Mode (→ 3.5.4) To change items to be displayed on the Integral Indicator.
- Write Protect (→ 3.5.5) To enable / disable write protection of parameters.
- Sensor trim (→ 3.5.6) The trim adjustment function allows the user to add a compensation to the factory set

characterization curve to more closely match the input signal.

- Analog Output trim (→ 3.5.7) Adjust the output value.
- Sensor Backup Function (→ 3.5.8) Configure a transmitter to automatically transfer the input from Sensor1 to Sensor2 when Sensor1 fails.
- Burst Mode (→ 3.5.9) In the burst mode, a transmitter continuously sends a selected set of data.
- Multidrop Mode (→ 3.5.10) Up to 63 transmitters can be connected when set in the multidrop mode.
- Sensor Matching Function (→ 3.5.11) This function is available only when optional specification /CM1 is specified.
- CJC Selection (→ 3.5.12) For thermocouple input, the terminal temperature measured by an internal sensor is used for Cold Junction Compensation function.
- TC User Table (→ 3.5.13)
   This function enables users to calculate temperature by creating their own table for TC sensors for the conversion between temperature and electromotive force.
- Simulation ( $\rightarrow$  3.5.14)

Using the simulation function, the output signal can be confirmed by setting any value and status to the selected device variable. Test device variable and Test status are available.

Squawk (→ 3.5.15)
 This feature can be used to identify the communication transmitter by remetable

communicating transmitter by remotely causing LCD to display the particular pattern.

### 3.3 Review

Before starting operation, review all the configuration of the transmitter to confirm that it meets the current application.

Select Device Set up  $\rightarrow$  Review. Parameters are grouped by type and listed in review display of each group. Call up each review display, and scroll through the list to check each variable. If a change is necessary, refer to the "3.4 Basic Setup" and "3.5 Detailed Setup" in this manual.

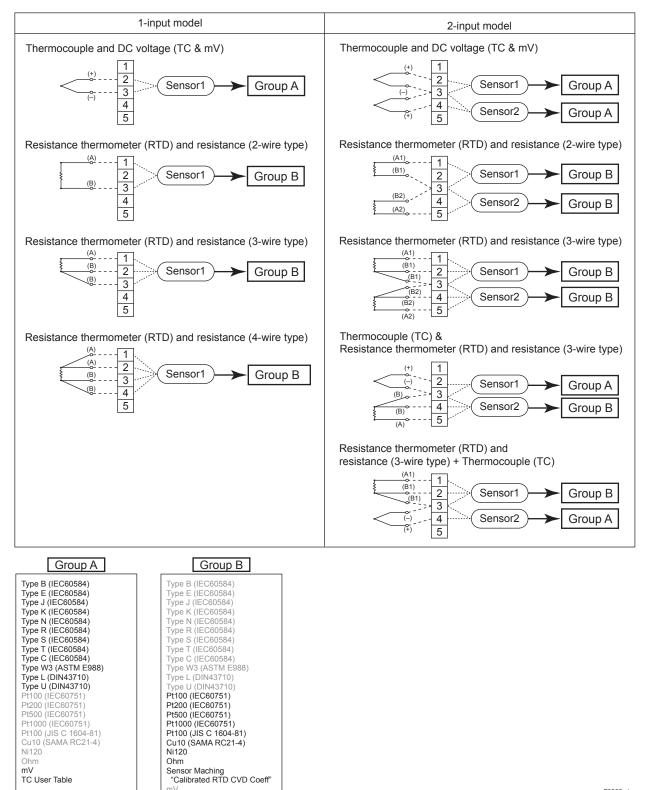

Figure 3.1 Wire connection and sensor type

F0302.ai

IM 01C50T01-02EN

### 3.4 Basic Setup

### 3.4.1 Sensor Configuration

When changing sensor type, it is necessary to change the parameters related to the sensor type. Figure 3.1 shows the wire connections to the input terminals of the transmitter and sensor type selections for the parameters in each connection case. Note that TCs and mV are categorized as Group A and RTDs and ohm are as Group B. Check the connections between the input terminals and temperature sensors and set the correct sensor type and the number of wire connections for the parameters.

The setting method is as described below.

- (1) Selecting the sensor type/Setting the number of wires
- Procedure to call up the display Device setup → Basic setup → Sensor Basic Setup → Sensor1 Basic Setup → set Sns1 Probe (M) Set the sensor probe type and set the number of wires according to the message on display.

### (2) Setting the sensor unit

Set the sensor unit.

 Procedure to call up the display Device setup → Basic setup → Sensor Basic Setup → Sensor1 Basic Setup → Sensor1 Others → Sns1 Unit

# 

In case of 3 wire RTD or ohm connection, if actual connection and connection setting is imbalance, unforeseen alarm may be generated.

### 3.4.2 Process Variable Mapping

Process variable can be assigned as primary (PV), secondary (SV), tertiary (TV) or fourth (QV) variable and can be monitored on Integral indicator or Handheld terminal. The primary variable (PV) is output as a 4 to 20mA analog signal, and thus it is necessary to map the variable as PV. Other variable can be left as "Terminal" when they are not required. Configuration of Sensor 1 (and Sensor 2) must be done before changing the process variable mapping. (See 3.4.1)

Call up the "Device Variables" display and carry out the process variable mapping to PV, SV, TV, and QV.

 Procedure to call up the display Device setup → Process variables → Dynamic Variables → PV (SV, TV or QV) → PV (SV, TV or QV) is

Set process variables below.

Sensor1: Sensor1 input

Sensor1-Terminal: Temperature difference between sensor1 input and terminal temperature

Terminal: Terminal temperature

- Sensor2: Sensor2 input
- Sensor2-Terminal: Temperature difference between sensor2 input and terminal temperature
- Sensor1-Sensor2: Difference between sensor1 input and sensor2 input
- Sensor2-Sensor1: Difference between sensor2 input and sensor1 input
- Average: Average of sensor1 input and sensor2 input
- Sensor Backup

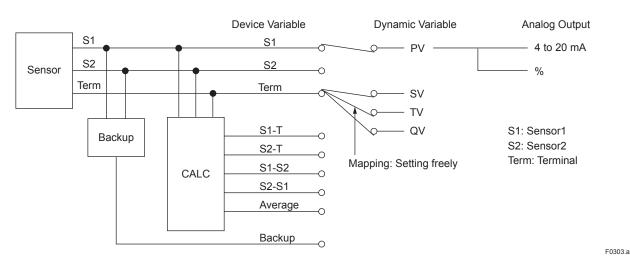

Figure 3.2 Process variable mapping

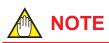

- When "Sensor1-Sensor2", "Sensor2-Sensor1", "Average", "Sensor1-Terminal", or "Sensor2-Terminal" is selected, the sensor types to be set for Sensor1 and Sensor2 should be selected from any one of the following three groups; Temperature sensor (T/C and RTD), DC voltage or resistance. The combination (for example, temperature sensor and DC voltage input) would cause an incorrect computation due to the different unit system and is not allowed.
- When "Sensor1-Terminal" or "Sensor2-Terminal" is selected, Temperature sensor should be set for Sensor1 or Sensor 2.

### 3.4.3 Unit

The unit for PV is set at the factory before shipment. When Sensor1 (or Sensor2) or Terminal temperature is mapped as PV, SV, TV or QV, the unit that is selected for Sensor1 (or Sensor2) or Terminal temperature is automatically referred as a unit for these process variables. (See 3.4.1 Sensor Configuration) When PV, SV, TV, or QV unit is set , the unit is set the sensor value unit mapped PV, SV, TV, or QV automatically.

- \* Procedure to call up the display. Device setup  $\rightarrow$  Process variables  $\rightarrow$  Device Variables
  - $\rightarrow$  Sensor1  $\rightarrow$  Sns1 Unit
  - $\rightarrow$  Sensor2  $\rightarrow$  Sns2 Unit
  - $\rightarrow$  Terminal  $\rightarrow$  Term Unit Set the Unit

Procedure to call up the display.
 Device setup → Process variables → Dynamic Variable → PV (SV, TV or QV)
 Set the Unit

When process variable is mV input, unit is automatically selected mV and ohm input, unit is automatically selected ohm.

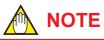

When PVis is changed from Sensor1 to Sensor2, PV unit is automatically changed from Sensor1 unit to Sensor2 unit.

### 3.4.4 PV Range

The range for PV corresponding to the 4 to 20mA output signal is set at the factory before shipment. Followings are the procedures to change the range.

(1) Changing the range with Keypad – LRV, URV –

Setting LRV and URV

 Procedure to call up the display Device setup → Basic setup → PV Basic Setup → PV Re-range → Range values Set the LRV and URV.

# 

It is possible to set LRV>URV. This setting reverses the 4 to 20 mA output signal. Setting Conditions:  $LSL \le LRV \le USL$   $LSL \le URV \le USL$  $|URV - LRV| \ge$  Recommended Min. span

# (2) Changing the range while applying an actual input – Apply values –

- a) Procedure to call up the display Device setup  $\rightarrow$  Basic setup  $\rightarrow$  PV Basic Setup  $\rightarrow$  PV Re-range  $\rightarrow$  Apply values
- b) Apply the input corresponds to 4mA.
- c) After obtaining stable input, determine the 4mA output.
- d) Select 20mA and set same as 4mA setting.

### 3.4.5 Damping Time Constant

### (1) Setting the device variable damping

Setting the response time of each process variable makes it very slowly with a rapid change in input. Set the value from 0 to 100 seconds. If the time constant is set to 2 seconds, transmitter calculates a reading every cycle time using the damping equation, to make the output 63 percent of the input range after 2 seconds.

This damping time constant is normally set to work when the temperature makes a step change within 2 percent of the output range. Following are the procedures to change the damping time constant of Sensor1.  Procedure to call up the display Device setup → Basic setup → Sensor Basic Setup → Sensor1(2) Basic Setup → Sensor1(2) Others → Sns1(2) Damp → Term Basic Setup → Term Damp Set the damping time constant.

### (2) Setting the analog output damping

Damping time constant of analog output can be set.Procedure to call up the display

Device setup  $\rightarrow$  Basic setup  $\rightarrow$  AO Basic Setup  $\rightarrow$  AO Damping

Set the damping time constant.

## (3) Setting the damping threshold of analog output

Set the % of the output range. When the amount of variation is larger than the set value, it does not perform the dumping process. (Only for analog damping) This damping time constant is normally set to work when the temperature makes a step change within 2 percent of the output range upon factory shipping. Following are the procedures to change the damping threshold.

 Procedure to call up the display Device setup → Basic setup → AO Basic Setup → AO Damp Point

Set the damping threshold.

Output change in case of AO Damp Point is 10% (Range: 0 to 100°C)

Input variation is 10% or less

Input variation is 10% or more

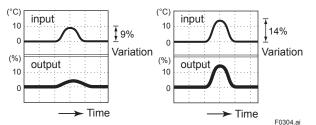

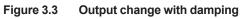

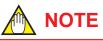

Refer to the Figure 3.3 about the relation between Sensor1 (2) and AO Damp/AO Damp point.

### 3.5 Detailed Setup

### 3.5.1 Device Information

Following device information can be set by below procedures.

- Procedure to call up the display
   Device setup → Detailed setup → Device
  - information
  - Set the device information.
  - $\rightarrow$  Tag: Up to 8 characters
  - $\rightarrow$  Long Tag: Up to 32 characters
  - $\rightarrow$  Descriptor: Up to 16 characters
  - $\rightarrow$  Message: Up to 32 characters
  - $\rightarrow$  Date

### 3.5.2 Test Output

### (1) Loop Test

This feature can be used to output a fixed current from 3.6 mA (-2.5%) to 21.6 mA (110%) for loop checks.

 Procedure to Call up the "exec Loop Test" parameter

Device setup  $\rightarrow$  Diag/Service  $\rightarrow$  Test Device  $\rightarrow$  exec Loop Test

Select below.

- 4mA: Outputs 4 mA current
- 20 mA: Outputs 20 mA current
- Other: Sets a desired output in mA using alphanumeric keys.

End: Exits

## 

- Test output is held for approximately 10 minutes (depends on Auto Release Time setting), and then released automatically after the time has elapsed. If the HART communicator power supply is turned off or communication connector is disconnected during the test output operation, it is held for approximately 10 minutes.
- Select "End" to release the test output immediately.
- If the temperature transmitter power supply is turned off, test output is released.
- If you abort the method by pressing the close button at the top right corner of the dialog during the method is still running, you may not be able to return to normal. If you abort the method by this procedure, please re-run the method and return to normal.

### (2) Auto Release Time

This parameter can be used to set the auto release time of Loop Test and Simulation (See 3.5.14).

 Procedure to call up the display Device setup → Diag/Service → Test Device → Auto Release Time Select from 10 minutes, 30 minutes, 60 minutes, 3 hours, 6 hours or 12hours. Default setting is 10 minutes.

## 

If the transmitter is equipped with the integral indicator, the LCD displays F.O.

### 3.5.3 Burnout Function

### (1) Sensor burnout

Configure the burnout mode in the case of sensor failure or disconnection.

 Procedure to call up the display Device setup → Basic setup → AO Basic Setup → AO Sensor BO Dir: Select High, Low, User Config or Off.

→ AO Sensor BO Unit: Select mA or % → AO Sns BO Usr Val: Outputs user set value within 3.6 to 21.6 (mA) or -2.5 to 110 (%) When the sensor failure is detected, the transmitter outputs one of the following values.

Low: Outputs 3.6mA

High: Outputs 21.6mA

User (mA): Outputs user set value in mA. Settable within 3.6 to 21.6 mA.

User (%): Outputs user set value in %. Settable within -2.5 to 110 %. Off: The burn out output is NOT defined

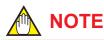

When sensor burnout is set to "off", the transmitter's output will go undefined at sensor failure. It is necessary to understand this point well when setting "off".

During sensor burn out time, any of AL.09, AL.10 to 13 or AL.22 alarm message is generated. (See Chapter 4 for details.)

#### (2) Burnout in hardware failure

The output status of the transmitter in hardware failure is set using a slide switch on the MAIN assembly. The current setting can be checked in parameter "PV Alrm type".

- Procedure to call up the "AO Alrm type parameter" display
  - $\begin{array}{l} \mbox{Device setup} \rightarrow \mbox{Basic setup} \rightarrow \mbox{AO Basic Setup} \\ \rightarrow \mbox{AO Alrm typ} \end{array}$ 
    - Hi: More than 110% output (21.6mA)
    - Lo: Less than -5% output (3.2mA)

### 3.5.4 Integral Indicator Display Mode

When an integral indicator is specified with the transmitter, the display items and display cycle can be configured.

### (1) Process Variable Display

Process variables that can be displayed in YTA are shown in the Table 3.1. A cycle of up to four displays (Disp Out1, Disp Out2, Disp %, Disp mA) can be shown by assigning variables to the parameters. Indicate values of process variables with the indication limits –99999 to 99999.

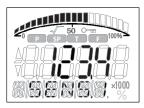

F0305.ai

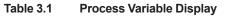

| Process variable   | Disp Out1 | Disp Out2             |
|--------------------|-----------|-----------------------|
| Sensor1            | ✓         | ✓                     |
| Sensor1 – Terminal | ✓         | ✓                     |
| Terminal           | ✓         | <ul> <li>✓</li> </ul> |
| Sensor2            | ✓         | ✓                     |
| Sensor2 - Terminal | ✓         | ✓                     |
| Sensor1 - Sensor2  | ✓         | ✓                     |
| Sensor2 - Sensor1  | ✓         | ✓                     |
| Averege            | ✓         | ✓                     |
| Sensor Backup      | ✓         | ✓                     |
| PV                 | ✓         | ✓                     |
| SV                 | ✓         | ✓                     |
| TV                 | ✓         | ✓                     |
| QV                 | ✓         | ✓                     |
| Not used           | -         | <ul> <li>✓</li> </ul> |

### (2) Display Selection

- Procedure to call up the display Device setup → Detailed setup → Display Setup
  - $\rightarrow$  Disp1 Variable: Select from Table3.1.
  - $\rightarrow$  Disp2 Variable: Select from Table3.1.
  - $\rightarrow$  % Display On/Off: Select On/Off.
  - $\rightarrow$  mA Display On/Off: Select On/Off.
  - $\rightarrow$  Bar Graph On/Off: Select On/Off.

### (3) Display Resolution

- Procedure to call up the display Device setup → Detailed setup → Display Setup
  - $\rightarrow$  Disp1 Decimal Point
  - $\rightarrow$  Disp2 Decimal Point
  - $\rightarrow$  % Decimal Point
  - → mA Decimal Point
  - Select the decimal point from 0, 1, 2 or 3.

### (4) Setting Display Cycle

 Procedure to call up the display Device setup → Detailed setup → Display Setup → Display Cycle High: 1.2 seconds Mid (Default): 2.4 seconds Low: 3.6 seconds

### (5) Display Information

Following information is displayed on lower level of the display.

 Procedure to call up the display Device setup → Detailed setup → Display Setup → Disp Info Select Process variable name: Parameter Process variable unit: Unit Status of process variable: Status Sensor type: Sensor Type Number of wiring: Sensor Wire

### 3.5.5 Write Protect

### (1) Software write protect

The transmitter configured data is saved by using a write protection function. The write protection status is set to "Yes" when 8 alphanumeric characters are entered in the New password field and transferred to the transmitter. When write protection is set to "Yes," the transmitter does not accept parameter changes. When the same eight alphanumeric string

entered in the New password field is also entered in the Enable wrt 10 min field and transferred to the transmitter, it will be possible to change transmitter parameters during a 10 minute period. To change the transmitter from the write protection "Yes" status back to write protection "No" status, use Enable wrt 10min to first release the write protection function and then enter eight spaces in the New password field.

- Procedure to call up the display Device setup → Detailed setup → Device information → Write Protect
  - → Write protect: Display current write protect mode (Yes: protected, No: not protected)
  - → release WP Mode: Release the write protect function for 10 min.
  - → set New Password: Set the new password or change the password.

### (2) Software seal

When the joker password has been used to release write protection, this parameter displays "Break," and when protection is cancelled using the password set using "set New Password", it returns to "Keep."

# 

If you should forget your password, the joker password can be used to temporarily release write protection function. To obtain the joker password, please contact your nearest YOKOGAWA sales office.

### (3) Hardware write protect

See IM 01C50G01-01EN, section 3.2 "Hardware Error Burnoat and Hardware Write Protect Switch."

### 3.5.6 Sensor Trim

Each YTA transmitter is factory-characterized based on the standard sensor curve, and uses this information to produce a process variable output. The sensor trim function is used to make an adjustment to the internal interpretation of the input signal and the factory characterization in the transmitter. (See Figure 3.4) Since the factory characterization is kept even after applying the trim operation, it is possible to recover factory characterization.

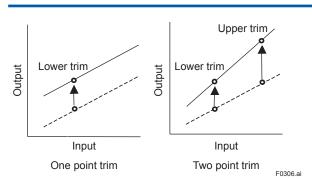

Figure 3.4 Trim function images

### • Procedures (For Sensor1)

Before performing the sensor trim, complete the configuration of the sensor input.

- a) Connect the calibration device to the transmitter and warm-up for 3 minutes.
- a. Wiring of power supply and output

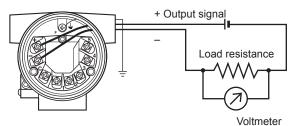

b. Example of wiring of thermocouple or DC voltage input (1-input type)

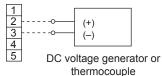

c. Example of wiring of thermometer resistor 4-wire type (1-input type)

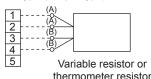

F0307.ai

- Figure 3.5 Example of wiring for calibration equipment
- b) Apply lower input to Sensor1.
- c) Procedure to call up the display
  - Device setup  $\rightarrow$  Diag/Service  $\rightarrow$  Calibration  $\rightarrow$  Sensor trim  $\rightarrow$  Sensor1 Trim  $\rightarrow$  set Sensor1 Trim
- d) Select the sensor (Sensor1) to be trimmed.
- e) Select the Lower trim only or the Lower & Upper Trim.

 f) Sensor1 temperature is displayed. If the value is OK, press OK. If the display value is different from the expected value, enter the expected value.

Example: In case of the temperature of the Sensor1 indicates the 1°C and expected temperature is 0°C, enter 0°C.

- g) Next carry out the Upper trim. Apply Upper input to Sensor1.
- h) Carry out the Upper Trim same as the Lower Trim procedures.

# 

"reset Sensor1 Trim" can reset the user's trim adjustment to the initial calibrated values.

### 3.5.7 Analog Output Trim

Fine current output adjustment is carried out with AO trim.

AO trim is to be carried out if the calibration digital ammeter does not exactly read 4.000 mA and 20.000 mA with an output signal of 0% and 100%.

 Procedure to call up the AO trim display Device setup → Diag/Service → Calibration → AO Trim → set AO Trim

Follow the message to adjust analog output.

## 

If you abort the method by pressing the close button at the top right corner of the dialog during the method is still running, you may not be able to return to normal. If you abort the method by this procedure, please re-run the method and return to normal.

## 3.5.8 Sensor Backup (For dual input type only)

The sensor backup function sets the transmitter to automatically use Sensor2 as output if Sensor1 fails. When the sensor backup mode is activated, map Sensor backup as PV. If sensor1 fails, the transmitter starts Sensor Backup operation and Sensor2 is output in place of Sensor1 to PV. There's no disruption in 4 to 20 mA output. Alarm message "Backup Sns1 Fail" is sent to the integral indicator and HART communicator. In backup operation, even if the Sensor1 recovers, the transmitter will continue to use Sensor2 until the backup operation is reset by parameter or power is turned off. If Sensor2 fails during backup operation, the transmitter will send "Backup Sns2 Fail" to the integral indicator and HART communicator and output the "Sensor burnout" value.

#### • Specifications

Specifications: Dual input only

Sensor Type: Any type available

But two sensors should be same type. Sensor value: Display in Backup

- (1) To enable Sensor backup function
- a) Set the sensor type, wire and unit for Sensor1 and 2. (See 3.4.1) Any Sensor type except "Non-connection" can be selected.
- b) Map the Sensor Backup as PV.
- c) Set the sensor burnout type to High, Low or user setting value. If the sensor burnout type is set to "off", the sensor failure will not be detected and the backup function will not act.

- (2) To make the transmitter return to using Sensor1 in Backup Operation
  - a) Confirm that the Sensor1 is recovered
  - b) Procedure to call up the display
     Devise setup → Detailed setup → Sensor
     Setup → Sensor Backup → recover Sensor
- c) Confirm that Sensor Backup State is "Sensor1 Active".

### 3.5.9 Burst Mode

When the Burst mode is enabled, the transmitter continuously sends up to three data listed in Table 3.2. When the Burst mode is set to "ON", transmitter continuously sends alarm signal also. When changing the setting of Burst mode, set "Off" to the Burst mode. Default setting is "Off".

| Command<br>Parameter | Burst Command              | Burst Msg Trigger<br>Mode | Burst Trigger<br>Source         | Burst Trigger Units                         |  |
|----------------------|----------------------------|---------------------------|---------------------------------|---------------------------------------------|--|
| PV                   | Cmd1: PV                   | Continuous                | -                               |                                             |  |
|                      |                            | Window                    | PV                              | Depend on the<br>assigned variable<br>to PV |  |
|                      |                            | Rising                    |                                 |                                             |  |
|                      |                            | Falling                   |                                 |                                             |  |
|                      |                            | On-change                 |                                 |                                             |  |
| Loop Current and     | Cmd2: % range/current      | Continuous                | -                               |                                             |  |
| Percent Range        |                            | Window                    | % range                         | %                                           |  |
|                      |                            | Rising                    |                                 |                                             |  |
|                      |                            | Falling                   | 1                               |                                             |  |
|                      |                            | On-change                 |                                 |                                             |  |
| PV, SV, TV, QV       | Cmd3: Dyn vars/current     | Continuous                | -                               |                                             |  |
|                      |                            | Window                    | PV                              | Depend on the<br>assigned variable<br>to PV |  |
|                      |                            | Rising                    |                                 |                                             |  |
|                      |                            | Falling                   |                                 |                                             |  |
|                      |                            | On-change                 |                                 |                                             |  |
| Device Variable      | Cmd33: Device vars         | Continuous                | -                               | -                                           |  |
|                      |                            | Window                    | Top of Burst Device<br>Variable | Depends on                                  |  |
|                      |                            | Rising                    |                                 | mapping                                     |  |
|                      |                            | Falling                   |                                 |                                             |  |
|                      |                            | On-change                 |                                 |                                             |  |
| Device Variable with | Cmd9: Device vars w/status | Continuous                | -                               | -                                           |  |
| status               |                            | Window                    | Top of Burst Device             | Depends on                                  |  |
|                      |                            | Rising                    | Variable                        | mapping                                     |  |
|                      |                            | Falling                   |                                 |                                             |  |
|                      |                            | On-change                 |                                 |                                             |  |
| Additional Device    | Cmd48: Read Additional     | Continuous                | -                               | -                                           |  |
| status               | Device Status              | On-change                 | All status                      | -                                           |  |

### Table 3.2 Burst Parameters

#### (1) Burst Message and Burst Mode

The transmitter can transmit three burst messages at the maximum. The parameters for Burst Message are as follows.

- Burst Command
- Update Period and Max Update Period
- Burst Msg Trigger Mode
- a) Burst Command

Select the transmission data at Burst Command parameter.

| Burst Command                           | Command parameter              |
|-----------------------------------------|--------------------------------|
| Cmd1: PV                                | PV                             |
| Cmd2: % range/current                   | Loop Current and Percent Range |
| Cmd3: Dyn vars/current                  | PV, SV, TV, QV                 |
| Cmd33: Device vars                      | Device Variable                |
| Cmd9: Device varsw/status               | Device Variable with status    |
| Cmd48: Read Additional<br>Device Status | Additional Device status       |

- b) Burst Variable Code/Device Variable Code This parameter need to be set when Burst Command is Cmd9: Device vars w/status (up to eight items) or Cmd33: Device vars (up to four items).
- c) Update period and Max Update Period Set to Update Period and Max Update Period. When the period that is earlier than the operation period of each process value was set, it is set automatically to become bigger than an operation period of the transmitter. For Update Period, set the value that is smaller than Max Update Period.
- d) Burst Msg Trigger Mode
   Set the Burst Msg Trigger Mode from the parameters shown below. When Burst Msg Trigger Mode is window, Rising or Falling, set the Burst Trigger Level.

| Display<br>Item | Contents                                                                                                    |
|-----------------|----------------------------------------------------------------------------------------------------|
| Continuous      | Burst Message is transmitted continuously.                                                                                                    |
| Window          | In "Window" mode, the Trigger Value must<br>be a positive number and is the symmetric<br>window around the last communicated<br>value.           |
| Rising          | In "Rising" mode, the Burst Message<br>must be published when the source value<br>exceeds the threshold established by the<br>trigger value.     |
| Falling         | In "Falling" mode, the Burst Message must<br>be published when the source value fall<br>below the threshold established by the<br>trigger value. |
| On-change       | In "On-change" mode, the Burst Message<br>must be published when the source value<br>on change established by the trigger<br>value.              |

#### e) Burst Mode

When the Burst mode is set to Enabled, the transmitter starts to send the data.

#### (2) Procedure to set the Burst Mode

- a) Easy Burst Mode This function can send only one parameter continuously.
- Procedure to call up the display Detailed setup → Burst Setup → Easy Burst Setup → set Easy Burst Set Command Parameter according to the method.
- b) Detailed Burst Mode
   This function can send up to the three
   parameters with various conditions.

   Detailed setup → Burst Setup → Detailed Burst
   Setup → BM1(or 2,3) Setting
   → set Detailed Burst
   Applicable setting parameters:
   Burst Command
   Update Period and Max Update Period
   Burst Msg Trigger Mode

### (3) Event Notification record

This function detects setting change and a change of the Self-diagnostics as event and can transmit alarm signal continuously. Up to five events that occurred can be stored. When using this function, set to any of the Burst Message of "Detailed Burst Mode" to ON,

### (3-1) Set Event Notification

Setting parameter for event notification is listed below. Set these parameters according to the method.

- Device status that detects event (Event Mask)
- Transmission interval Event Notification Retry Time Max Update Time (In case of no event) Event Debounce Interval
- Procedure to call up the display Detailed setup → Burst Setup → Event Setup → set Event

Set above parameters according to the method.

### (3-2) Stop Event Notification

This function stops the event notification.

 Procedure to call up the display Detailed setup → Burst Setup → Event Setup → stop Event Stop the Event Notification according to the method.

### (3-3) Acknowledge Event Notification

This function acknowledges the Event notification.

 Procedure to call up the display Detailed setup → Burst Setup → Event Setup → Acknowledge Event

Acknowledge the Event Notification according to the method.

### (3-4) Event Notification Function Flow

When the Event Notification is enabled, a status change caused by the self-diagnosis of the equipment will alarm Event1. Event1 is continuously transmitted at the Retry Time interval until Event1 is acknowledged. If Event1 is acknowledged, Event1 disappears. Status which is acknowledged the last is continuously transmitted at the Max Update Time interval. If the other status change occurred before Event1 acknowledgement, Event2 keeps internal and Event1 is continuously transmitted. Acknowledgement is carried out in this state, Event1 is disappeared and Event2 is transmitted. In addition the acknowledgement is carried out, all events are disappeared. Status which is acknowledged the last is continuously transmitted at the Max Update Time interval.

### 3.5.10 Multidrop Mode

"Multidropping" transmitters refer to the connection of several transmitters to a single communication transmission line. Up to 63 transmitters can be connected when set in the multidrop mode. To activate multidrop communication, the transmitter address must be changed to a number from 1 to 63. If it sets to multidrop mode, in order to transmit all the data in digital one, it is necessary to change a setup of the analog output signal of 4 to 20 mA.

### Setting of Multidrop Mode

- (1) Polling address
  - Procedure to call up the display Device setup → Detailed setup → HART setup → Poll addr: Enter the number from 1 to 63.

# 

When the same polling address is set for two or more transmitters in multidrop mode, communication with these transmitters is disabled.

### (2) Analog Output Signal Setting

Set Disabled to Loop current mode and fix an analog output signal to 4mADC. It becomes impossible in this case, to also use a burnout output. However, in the case of the application which receives and operates an analog output signal, an analog output signal can be used for one loop. In this case, set Enabled to Loop current mode.

 Procedure to call up the display Device Setup → Detailed Setup → AO Setup → AO Basic Setup → Loop current mode → Enabled: Loop current mode is enabled (4 to 20mA output)
 Disabled: Loop current mode is disabled (4mA fixed)

### (3) Enabling the Multidrop Mode of Configuration Tool

About the procedure to call up the Polling display, please refer to the User's Manual of each configuration tool.

## (4) Communication when set in multidrop mode

- The HART configuration tool searches for a transmitter that is set in multidrop mode when it is turned on. When the HART configuration tool is connected to the transmitter, the polling address and the tag will be displayed.
- Select the desired transmitter. After that, normal communication to the selected transmitter is possible. However, the communication speed will be slow.

### (5) Release the multidrop mode

To release multidrop mode, call up the Poll addr display and set the address to "0." Return Loop current mode to Enabled.

### 3.5.11 Sensor Matching Function

This function is available only when optional specification /CM1 is specified. Significant temperature measurement accuracy improvement can be obtained using a temperature sensor that is matched to a transmitter.

### (1) Sensor Matching function

Applicable sensors: Pt100, Pt200, Pt500 and Pt1000 The properties of the RTD sensor for the YTA comply with the standard specified in IEC60751. Although their variations are within the range allowed by the standard, they may cause measurement errors. The Sensor Matching function improves the precision of temperature measurement by programming the Callendar-Van Dusen constants, specific numbers defined for each RTD sensor, into the transmitter.

## 

Before setting the Sensor Matching function, perform the Sensor Type to "Calibrated RTD". (see 3.4.1)

The following relation exists between the resistance (Rt) of a RTD sensor and the temperature (t) at that time.

Rt=R0{1+ $\alpha$ (1+0.01 $\delta$ )t -  $\alpha\delta$ /10<sup>4</sup>t<sup>2</sup> -  $\alpha\beta$ /10<sup>8</sup>(t -100)t<sup>3</sup>} where: Rt=Resistance (ohms) at Temperature t (°C) R0=Sensor -specific constant (Resistance at t=0°C)  $\alpha$  (alpha)=Sensor-specific constant

 $\delta$  (delta)=Sensor-specific constant

 $\beta$  (beta)=Sensor-specific constant

(0 at t>0°C)

Although the sensor curve is standardized, the exact values for R0,  $\alpha$ ,  $\delta$  and  $\beta$  are specific to each RTD sensor and are obtained by testing each individual sensor at various temperatures. These constants are known as Callender-van Dusen constants. Generally, the constants R0, A, B, and C are also used as the characteristic coefficients of the RTD instead of R0,  $\alpha$ ,  $\delta$  and  $\beta$ . These are derived from IEC Standard Curve and the relationship is described as followings;

Rt = Ro {1 + At - Bt<sup>2</sup> + C (t -100) t<sup>3</sup>} where: Rt=Resistance (ohms) at Temperature t (°C) R0 = Sensor-specific constant (Resistance at t=0°C) A = Sensor-specific constant B = Sensor-specific constant C =Sensor-specific constant (0 at t > 0°C)

These two equations are equivalent. A model YTA can cope with either case as above-mentioned.

## 🛕 IMPORTANT

Note the following restrictions when inputting values for the R0,  $\alpha$ ,  $\delta$ ,  $\beta$ , A, B, and C constants in the YTA.

- Values must be normalized ones with an exponential part determined for respective constants (see the table below).
- Values must be rounded off so that they have the digits after the decimal point determined for respective constants (see the table below).
- Values with three digits after the decimal point may be changed to values with four digits after the decimal point, which are equivalent to the original value when rounded off.

Example: +3.809 E-3  $\rightarrow$  +3.8089 E-3

| Item | Decimal point | Exponent                  | Example    | Initial setting |
|------|---------------|---------------------------|------------|-----------------|
| R0   | 2             | non                       | +100.05    | +100            |
| Α    | 3             | E-3 (10 <sup>-3</sup> )   | +3.908 E-3 | +3.9083 E-3     |
| В    | 3             | E-7 (10 <sup>-7</sup> )   | -5.802 E-7 | -5.7749 E-7     |
| С    | 3             | E-12 (10 <sup>-12</sup> ) | -0 E-12    | -4.183 E-12     |
| α    | 3             | E-3 (10 <sup>-3</sup> )   | +3.850 E-3 | +3.8505 E-3     |
| δ    | 3             | E0 (10 <sup>0</sup> )     | +1.507 E0  | +1.4998 E0      |
| β    | 3             | E-1 (10 <sup>-1</sup> )   | +0 E-1     | +1.0862 E-1     |

## 

- This function is effective only in four kinds of sensors; Pt100, Pt200, Pt500 and Pt1000.
- Input relations between the sensor type and the value of R0 properly. When Pt100 is specified as an input type, the value close to 100 must be set to R0. When Pt500 is specified as an input type, the value close to 500 must be set to R0.
- When the sensor type is changed, the sensor matching function must be set up again.
- a) Setting the Sensor Matching Function
- Device setup → Basic Setup → Sensor Basic Setup → Sensor1 Basic Setup → set Sns1 Probe(M) Set the sensor type to "calibrated RTD" and the number of wires.
- 2) Procedure to call up the display.
  2) Device setup → Basic setup → Sensor Basic Setup → Sensor1 Basic Setup → Sensor1 Probe Setup → set Sns1 Matching Set the Sns1 Matching and set the co-efficient according to the message.
- b) For Setting up two sensors
   If using the sensor2, repeat the procedures for the Sensor1.
- Procedures to call up the display Device setup → Basic setup → Sensor Basic Setup → Sensor2 Basic Setup → Sensor2 Probe Setup → set Sns2 Matching

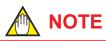

When the co-efficient of sensor matching is set incorrectly, inverse caluculation alarm may be generated.

### 3.5.12 CJC Selection

For thermocouple input, the terminal temperature measured by an internal sensor is used for Cold Junction Compensation function. In YTA, constant value set by users can be used for the compensation function in place of the measured terminal temperature. a) Procedure to call up the parameter "CJC" Device setup → Basic setup → Sensor Basic Setup → CJC Setup → set CJC Type Set the CJC type and set the CJC function by following the message shown.
In case of using Terminal temperature, select "Internal CJC Temperature Measurement".
In case of using constant value set by users, select "Fixed CJC Temperature".

### 3.5.13 TC User Table

This function enables users to calculate temperature by creating their own table for TC sensors for the conversion between temperature and electromotive force.

Specifications

Number of tables: 1 (common for Sensor1 and Sensor2)

Sensor type: TC User Table (TC only) Input items: Temperature and electromotive force Number of valid points: 5 to 50 points

Input the values of temperature and electromotive force in ascending order from the top of the table. This function determines the end of the table as being where the value of either temperature or electromotive force is not in ascending order.

Measuring range: -10 to 120 mV

How to input: Only from DTM, using FieldMate as a setting tool

• Procedure to set up the function From menu bar of the DTM works window, click "Device"  $\rightarrow$  "Additional Functions"  $\rightarrow$  "TC User Table"

Set the valid points and unit and fill in the Temperature and Electromotive force table.

# 

Before setting the TC User Table, perform the Sensor Type to "TC User Table". (see 3.4.1)

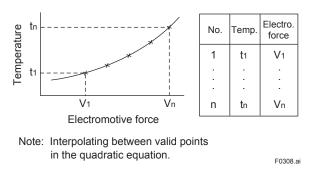

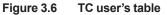

## 

When the TC user table is set incorrectly, reverse calculation alarm may be generated.

### 3.5.14 Simulation

Using the simulation function, the output signal can be confirmed by setting any value and status to the selected device variable. Call up the parameter and follow the message shown.

After completing "(2) Test status" setting, the simulation starts. Integral indicator shows output value.

#### (1) Test device variable

 Procedure to call up the display Device setup → Diag/Service → Test Device → Device Variable Test → enable Dev Var Sim or disable Dev Var Sim Set the parameters according to the method.

#### (2) Test status

 Procedure to call up the display Device setup → Diag/Service → Test Device → Device Status Test → en/ds Dev Sts Sim Set the parameters according to the method

### IMPORTANT

- Test output is held for approximately 10 minutes (depends on Auto Release Time setting), and then released automatically after the time has elapsed. If the HART communicator power supply is turned off or communication connector is disconnected during the test output operation, it is held for approximately 10 minutes.
- Select "Disable" to release the test output immediately.
- If the temperature transmitter power supply is turned off, test output is released.

### 3.5.15 Squawk

This feature can be used to identify the communicating transmitter by remotely causing LCD to display the particular pattern as shown in the Figure 3.7.

 Procedure to call up the Squawk display Device setup → Diag/Sercice → Test Device → exec Squawk

Select On, Off or Once.

Once: "SQUAWK" continues for approximately 15 seconds, then is released automatically.

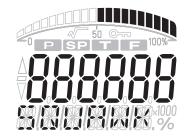

F0309.ai

Figure 3.7 LCD Display for Squawk

# 4. Diagnostics

### 4.1 Self-Diagnostics

The YTA monitors its own performance during operation. Upon detecting any abnormality, the YTA displays and records the abnormality in parameters, outputs out-of-range values, and in the case of a type with an integral indicator, it displays an alarm number corresponding to the abnormality.

### 4.1.1 Checking for Problems

### (1) Identifying Problems with the HART Communicator

Self-diagnostics of the transmitter and check of incorrect data settings can be carried out with the HART communicator. There are two methods for self-diagnosis of the transmitter; self-diagnosis for every transmission and manually executing the Self test command.

When an alarm message appears, see Table 4.1 "List of Alarms" for details.

- a) Procedure to call up the display
- b) Device setup → Diag/Service → Test Device → exec Self test Select "Perform"
- c) If there is no alarm detected, "Self test OK" will be displayed. When an alarm occurs, an alarm message appears, and the results of selfdiagnostics appear in the Status item.
- d) Procedure to call up the Status display
   Device Setup → Diag/Service → Device Status
   → Current Dev Status
- e) If no alarm is detected, the result of diagnostics is indicated as "Off". If "ON" is indicated, a countermeasure for that alarm is necessary. The HART configuration tool diagnoses at each communication.

When an improper operation is performed, the alarm message is displayed.

### (2) Checking with the Integral Indicator

If an alarm is detected in the self-diagnostic, an alarmcode is displayed on the digital indicator. If there is more than one alarm, the alarm codes appear in turns.

Refer to "Table 4.1 List of Alarms" to check the alarm contents and the countermeasure.

### 4.1.2 Status Information

#### (1) Device Status

Device status indicates the current operating status of the device.

Table 4.5 indicates the relation between alarm and device status.

• Procedure to call up the display

 $\begin{array}{l} \mbox{Device setup} \rightarrow \mbox{Diag/Service} \rightarrow \mbox{Device Status} \\ \rightarrow \mbox{Current Dev Status} \rightarrow \mbox{Device Status} \end{array}$ 

Device status can be masked individually. Table4.6 indicates the mask available and the initial setting of the mask.

• Procedure to call up display

Device Setup  $\rightarrow$  Diag/Service  $\rightarrow$  Device Status  $\rightarrow$  Device Status Mask  $\rightarrow$  Status group (0 to 5, 14, 15) Mask

### (2) Extended Device Status

Extended device status contains commonly used device information.

Table 4.5 indicates the relation between alarm and Extended device status.

- Procedure to call up the display
  - $\begin{array}{l} \mbox{Device setup} \rightarrow \mbox{Diag/Service} \rightarrow \mbox{Device Status} \\ \rightarrow \mbox{Current Dev Status} \rightarrow \mbox{Ext Dev Sts} \end{array}$

### (3) Device Specific Status

Device specific status indicates the current alarm status.

Table 4.5 indicates the relation between alarm and device status.

- Procedure to call up the display
  - Device setup  $\rightarrow$  Diag/Service  $\rightarrow$  Device Status  $\rightarrow$  Condensed Status Map
  - $\rightarrow$  Status group (0 to 5, 14, 15) Map

### (4) Data quality and Limit status

The transmitter can handle PV, SV, TV, QV, and etc. Each variable contains data quality and limit status for providing useful status about the data value. The data quality is normally "Good". However, in the case of a sensor failure or out of measurement range, it turns to "Bad" or "Poor Accuracy" The limit status indicates whether the data value is limited. (i.e., not responding to the process).

When the limit status is "Constant", the value will not to be changed.

 Procedure to call up the display Device setup → Process variables → Dynamic Variable → PV
 → PDQ: PV data quality
 → LS: PV limit status
 Device setup → Process variables → Device
 Variables → Sensor1
 → Sns1 PDQ: Sensor1 data quality
 → Sns1 LS: Sensor1 limit status
 Above procedure is the same about other variables.

#### Table 4.1 List of Alarms

| Indicator | HART display         | Cause                                                                                      | Output operation during<br>alarm                                                                                | Action                                                                   |  |
|-----------|----------------------|--------------------------------------------------------------------------------------------|----------------------------------------------------------------------------------------------------|--------------------------------------------------------------------------|--|
| AL.00     | CPU Fail             | Main CPU failed.                                                                           | According to the Burnout in<br>Hardware failure output<br>Communication disabled                                | Replace the amplifier.                                                   |  |
| AL.01     | Sensor NV Fail       | Sensor non-volatile memory verifies alarm.                                                 | According to the Burnout in Hardware failure output                                                             |                                                                          |  |
| AL.02     | Temp NV Fail         | Non-volatile memory of<br>TEMP ASSY verifies alarm.                                        | Communication enabled                                                                                           |                                                                          |  |
| AL.03     | AD Conv Fail         | Input circuit hardware failed.                                                             |                                                                                                    |                                                                          |  |
| AL.04     | Main Rvrs Calc Fail  | MAIN ASSY memory failed.                                                                   |                                                                                                    |                                                                          |  |
| AL.05     | Temp Rvrs Calc Fail  | TEMP ASSY memory failed.                                                                   |                                                                                                    |                                                                          |  |
| AL.06     | Temp Voltage Fail    | TEMP ASSY voltage failed.                                                                  |                                                                                                    |                                                                          |  |
| AL.07     | Comm NV Fail         | Communication non-volatile memory verifies alarm.                                          |                                                                                                    |                                                                          |  |
| AL.08     | Temp NV Warning      | Non-volatile memory of the<br>TEMP ASSY verifies alarm.                                    | Continue to operate and output                                                                                  |                                                                          |  |
| AL.09     | Int Comm Fail        | Internal communication failed.                                                             | According to the Sensor<br>Burnout output<br>Communication enabled                                              |                                                                          |  |
| AL.10     | Sensor1 Failure      | Sensor 1 failed or<br>disconnected from terminal<br>block.                                 | Refer Table 4.2.                                                                                                | <ul> <li>Check sensor for<br/>damage.</li> <li>Check terminal</li> </ul> |  |
| AL.11     | Sensor2 Failure      | Sensor 2 failed or<br>disconnected from terminal<br>block.                                 |                                                                                                    | connection.                                                              |  |
| AL.12*1   | Sensor1 Short        | Sensor 1 short-circuited.                                                                  |                                                                                                    |                                                                          |  |
| AL.13*1   | Sensor2 Short        | Sensor 2 short-circuited.                                                                  |                                                                                                    |                                                                          |  |
| AL.14*1   | Sensor1 Corrosion    | Sensor 1 corroded.                                                                         | Continue to operate and                                                                                         | Check sensor,                                                            |  |
| AL.15*1   | Sensor2 Corrosion    | Sensor 2 corroded.                                                                         | output                                                                                                    | terminal, and cable.                                                     |  |
| AL.20     | Sensor1 Signal Error | Sensor 1 input is out of measurable range.                                                 |                                                                                                    | Check sensor connection.                                                 |  |
| AL.21     | Sensor2 Signal Error | Sensor 2 input is out of measurable range.                                                 |                                                                                                    | Check sensor type selected.                                              |  |
| AL.22     | Terminal Sensor Fail | Terminal block temperature is<br>abnormal. Or terminal block<br>temperature sensor failed. | Refer Table 4.2                                                                                                 | Replace the amplifier.                                                   |  |
| AL.23     | Backup Sensor1 Fail  | During sensor backup<br>operation, Sensor1 fails, it<br>has output Sensor2.                | Operating to the backup side.<br>When the backup side also<br>fails, output is according to<br>burnout setting. | Check sensor1 for damage.                                                |  |
| AL.24     | Backup Sensor2 Fail  | During sensor backup operation, Sensor2 fails.                                             | Continue to operate and output                                                                                  | Check sensor2 for damage.                                                |  |

| Indicator           | HART display        | Cause                                                                  | Output operation during alarm                                                         | Action                                                                              |
|---------------------|---------------------|------------------------------------------------------------------------|---------------------------------------------------------------------------------------|-------------------------------------------------------------------------------------|
| AL.25               | Sensor Drift        | Sensor drift                                                           | Continue to operate and output                                                        | Check sensor for damage.                                                            |
| AL.26*1             | Sensor1 Temp Cycle  | Temperature cycling times<br>of Sensor1 exceeds the<br>threshold       |                                                                                       | Reset temp cycle of sensor1.                                                        |
| AL.27 <sup>*1</sup> | Sensor2 Temp Cycle  | Temperature cycling times<br>of Sensor2 exceeds the<br>threshold.      |                                                                                       | Reset temp cycle of sensor2.                                                        |
| AL.30               | Output Too Low      | PV value is below the range limit setting.                             | Lower limit 3.68mA (-2%)                                                              | Check the LRV setting and adjust.                                                   |
| AL.31               | Output Too High     | PV value is above the range limit setting.                             | Upper limit 20.8mA (105%)                                                             | Check the URV setting and adjust.                                                   |
| AL.40               | Sensor1 Temp Low    | Measured temperature of sensor 1 is to low.                            | Continue to operate and output                                                        | Check sensor type selected.                                                         |
| AL.41               | Sensor1 Temp High   | Measured temperature of sensor 1 is to high.                           |                                                                                       |                                                                                     |
| AL.42               | Sensor2 Temp Low    | Measured temperature of sensor 2 is to low.                            |                                                                                       |                                                                                     |
| AL.43               | Sensor2 Temp High   | Measured temperature of sensor 2 is to high.                           |                                                                                       |                                                                                     |
| AL.44               | Amb Temp Low        | Ambient temperature is below-40 degree C.                              |                                                                                       | Use a heater to<br>raise the ambient<br>temperature, or reset<br>to a higher level. |
| AL.45               | Amb Temp High       | Ambient temperature is above 85 degree C.                              |                                                                                       | Take enough distance<br>from the source of<br>heat, or reset to a<br>lower level.   |
| AL.50               | LRV Too Low         | LRV setting is below<br>the sensor operating<br>temperature range.     |                                                                                       | Check the LRV setting.                                                              |
| AL.51               | LRV Too High        | LRV setting is above<br>the sensor operating<br>temperature range.     |                                                                                       |                                                                                     |
| AL.52               | URV Too Low         | Setting the URV is below<br>the sensor operating<br>temperature range. |                                                                                       | Check the URV setting.                                                              |
| AL.53               | URV Too High        | Setting the URV is above<br>the sensor operating<br>temperature range. |                                                                                       |                                                                                     |
| AL.54               | Span Too Small      | Span is below the recommended minimum span.                            |                                                                                       | Check the LRV and URV setting.                                                      |
| AL.60               | Illegal PV Cfg      | There is a setting alarm in<br>the sensor that is mapped to<br>the PV  | Hold the output of the<br>previous alarm<br>When it occurs at startup,<br>hold at 4mA | Check the PV mapping.                                                               |
| AL.61               | Illegal Sensor1 Cfg | There is a false set to sensor1.                                       | Continue to operate and output                                                        | Check the sensor1 setting.                                                          |
| AL.62               | Illegal Sensor2 Cfg | There is a false set to sensor2.                                       |                                                                                       | Check the sensor2 setting.                                                          |
| AL.70               | Output Manual Mode  | Under loop test mode                                                   | Setting value of loop test                                                            | Check loop test mode.                                                               |

\*1: Applicable only for YTA710.

4-3

| Current output<br>mapping | Sensor1 Failure | Sensor2 Failure | Sensor1 Short*3 | Sensor2 Short *3 | Terminal Sensor<br>Fail |
|---------------------------|-----------------|-----------------|-----------------|------------------|-------------------------|
| SENS.1                    | Sensor Burnout  | *1              | Sensor Burnout  | *1               | *1                      |
| S.1-TER                   | Sensor Burnout  | *1              | Sensor Burnout  | *1               | Sensor Burnout          |
| TERM                      | *1              | *1              | *1              | *1               | Sensor Burnout          |
| SENS.2                    | *1              | Sensor Burnout  | *1              | Sensor Burnout   | *1                      |
| S.2-TER                   | *1              | Sensor Burnout  | *1              | Sensor Burnout   | Sensor Burnout          |
| S.1-S.2                   | Sensor Burnout  | Sensor Burnout  | Sensor Burnout  | Sensor Burnout   | *1                      |
| S.2-S.1                   | Sensor Burnout  | Sensor Burnout  | Sensor Burnout  | Sensor Burnout   | *1                      |
| AVG                       | Sensor Burnout  | Sensor Burnout  | Sensor Burnout  | Sensor Burnout   | *1                      |
| BACKUP                    | *2              | *2              | *2              | *2               | *1                      |

Table 4.2Output Operation

\*1: Continue to operate and output.

\*2: When both sensor1 and sensor2 occur error, output is burnout.

\*3: Applicable only for YTA710.

### 4.2 Logging Functions

The YTA series have the capability to store the data useful for diagnosis of the problems.

### (1) Alarm log

Up to four alarm histories are stored in the transmitter memory, and can be seen using the following procedures.

Call up the display: Device setup  $\rightarrow$  Diag/Service  $\rightarrow$  Status Log

### (2) Max/Min log

Minimum value and Maximum value of the process variables are stored in the transmitter memory and can be checked.

- a) Procedure to call up the display Device setup → Diag/Service → Sensor Max/ Min Log
- b) To clear the logged data for Process variables except Term variables, select reset Sns Max/ Min.

## 

These values may become big by disconnection of the sensor, etc. Please reset in this case.

### (3) Operation Time

Transmitter's operation time from the first power-on is counted. Call up the "Operation Time" display to check the time.

Device setup  $\rightarrow$  Detailed setup  $\rightarrow$  Device information  $\rightarrow$  Date & Time  $\rightarrow$  Operation Time

# 

Operation Time is saved every 15 minutes.

### 4.3 Diagnostics Function

The YTA has the following diagnostic functions.

### (1) Hardware Failure

This function detects Failures of CPU, AD converter, memory, etc.

### (2) Sensor Failure

This function detects any disconnection of sensors. When the current is applied and the resistance of a sensor is above the threshold, the function outputs a disconnection alarm.

Parameter setting: Not necessary

Alarm output: When the resistance is above the threshold, the function outputs the alarm of Sensor1 Failure (AL.10) or Sensor2 Failure (AL.11).

### (3) Terminal block Failure

This function detects any disconnection at CJC. When it detects that the resistance of CJC is above the threshold, the function outputs an alarm. Parameter setting: Not necessary

Alarm output: When the resistance is above the threshold, the function outputs the alarm of Terminal Sensor Fail (AL.22).

### (4) TC Short (only for YTA710)

This function detects any short circuit at TC sensors. When the current is applied and the resistance of a sensor is (S1 RP23, S2 RP43 in Sensor Diagnostics Information) below the threshold, the function outputs the Short alarm.

- Parameter setting: Set the thresholds at "S1 TC Short Thrshld" and "S2 TC Short Thrshld" (for the 2-input specification).
- Alarm output: When the resistance is below the threshold, the function outputs the alarm of Sensor1 short (AL.12) or Sensor2 short (AL.13).
- Procedure to call up the display Device setup → Diag/Service → Diagnostics → Sensor Diag → Sensor Diag Setting → S1(2) TC Short Thrshld Set thresholds.

# 

Release the Device Status mask in order to output the Sensor1 (2) Short alarm. (Initial value is set in the mask)

## (5) RTD Short (only for 3-wire and 4-wire, only for YTA710)

This function detects any short circuit at the sensor during the RTD or Ohm measurement. When the resistance of the Sensor (S1 RC1 to S1 RC4, S2 RC3, S2 RC4 in Sensor Diagnostics Information) is below the threshold, the function outputs a short circuit alarm.

Parameter setting: Not necessary

Alarm output: When the resistance is below the threshold, the function outputs the alarm of Sensor1 short or Sensor2 short.

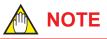

- Release the Device Status mask in order to output the Sensor1 (2) Short alarm. (Initial value is set in the mask)
- In case of 3 wire RTD or ohm connection, if actual connection and connection setting is imbalance, unforeseen alarm may be generated.

## (6) RTD Corrosion (only for 3-wire and 4-wire, only for YTA710)

This function detects any corrosion at the terminals and along the measurement cables. When the resistance of the terminals and cables (S1 RC1 TO S1 RC4, S2 RC3, S2 RC4 in sensor diagnostics information.) is above the threshold, the function outputs a corrosion alarm (AL.14 and AL.15). Parameter setting:

Device Setup  $\rightarrow$  Diag/Service  $\rightarrow$  Diagnostics  $\rightarrow$  Sensor Diag  $\rightarrow$  Sensor1(2) Diag setting  $\rightarrow$  S1(S2) RTD Corr Thrshld,

# 

Release the Device Status mask in order to output the Sensor1 (2) Corrosion alarm. (Initial value is set in the mask)

### (7) Sensor Drift

When the difference between Sensor1 and Sensor2 temperatures becomes larger than the threshold, this function outputs an alarm. This indicates that there is some problem at either Sensor1 or Sensor2. The function can be enabled when Sensor type is set to TC and RTD.

Parameter setting: Set a threshold for the temperature difference between Sensor1 and Sensor2 at Sns Drift thrshld. When the threshold is 0.0, the function is not enabled.

- Alarm output: When the temperature difference is larger than the threshold, the function outputs the alarm of Sensor Drift.
- Procedure to call up the display Device setup → Diag/Service → Diagnostics → Sensor Diag →Sensor Diag Setting → Sns Drift Thrshld Set thresholds.

Release the Device Status mask in order to output the Sensor Drift alarm. (Initial value is set in the mask)

4-5

## (8) Temperature Cycle Diagnostics (only for YTA710)

This function displays the number of temperature fluctuations that may cause failure of the sensor. The function is enabled only when Sensor type is set to TC or RTD, and indicates how many times the temperature alternately hits (or crosses) the upper and lower limits. When the number of times exceeds the threshold, an alarm will be issued. When the threshold is set to 0 the function is not enabled.

 Procedure to call up the display Device setup → Diag/Service → Diagnostics → Temp Cycle Diag

Temp Cycle Val Unit: The unit of temperature Temp Cycle Upr Val: Upper limit (initial setting: 2000°C)

Temp Cycle Lwr Val: Lower limit (initial setting: -273°C)

Table 4.3

Temp Cy Alm thrsld: Threshold for outputting the alarm

rst Temp Cycle Cnt: Reset the number of cycles Output:

Number of cycles (Temp Cycle S1 Cnt, Temp Cycle S2 Cnt)

Alarm output (S1 Over Temp Cycle, S2 Over Temp Cycle)

Sensor1 diagnostics information

## 

Release the Device Status mask in order to output the Sensor 1(2) Temp Cycle alarm. (Initial value is set in the mask)

## (9) Sensor Diagnostics Information

Information obtained by the sensor diagnostics are displayed in the parameters below. You can take advantage of the preventive maintenance of the sensor by obtaining this information periodically.

| Parameter                                                                        | Sensor type |            |            |  |  |
|----------------------------------------------------------------------------------|-------------|------------|------------|--|--|
| Farameter                                                                        | ТС          | RTD 3-wire | RTD 4-wire |  |  |
| S1 RP23<br>(Resistance between terminal 2 and 3)                                 | ~           | 0.0        | 0.0        |  |  |
| S1 RC1<br>(Resistance between sensor cable and terminal connection to terminal1) | 0.0         | 0.0        | ✓          |  |  |
| S1 RC2<br>(Resistance between sensor cable and terminal connection to terminal2) | 0.0         | ~          | ✓          |  |  |
| S1 RC3<br>(Resistance between sensor cable and terminal connection to terminal3) | 0.0         | ~          | ✓          |  |  |
| S1 RC4<br>(Resistance between sensor cable and terminal connection to terminal4) | 0.0         | 0.0        | ~          |  |  |

✓: Display sensor diagnostics information (resistance).

## Table 4.4 Sensor2 diagnostics information

| Deremeter                                                                        | Sensor type |            |  |  |
|----------------------------------------------------------------------------------|-------------|------------|--|--|
| Parameter                                                                        | TC          | RTD 3-wire |  |  |
| S2 RP43<br>(Resistance between terminal 2 and 3)                                 | ~           | 0.0        |  |  |
| S2 RC4<br>(Resistance between sensor cable and terminal connection to terminal4) | 0.0         | ~          |  |  |
| S2 RC3<br>(Resistance between sensor cable and terminal connection to terminal3) | 0.0         | ~          |  |  |

Display sensor diagnostics information (resistance).

|                           |                             |                                  | 1               |                     |              |          |                       |                    |                              |                   |           |                      |                    |
|---------------------------|-----------------------------|----------------------------------|-----------------|---------------------|--------------|----------|-----------------------|--------------------|------------------------------|-------------------|-----------|----------------------|--------------------|
|                           |                             |                                  | PV Out of Limit | Non-PV Out of Limit | AO Saturated | AO Fixed | More Status Available | Device Malfunction | Device Variable Alert        | NV memory failure | RAM error | Env Cnd out of range | Electronic failure |
|                           |                             | bit                              | 0               | 1                   | 2            | 3        | 4                     | 7                  | 1                            | 1                 | 2         | 5                    | 6                  |
| Name                      | bit                         | Description                      |                 | Field               |              | ice S    | tatus                 |                    | Extended<br>Device<br>Status | S                 |           | ardize<br>tus0       | ed                 |
| Extended Device Status    | 0                           | Maintenance Required             | ļ               |                     |              |          | х                     |                    |                              |                   |           |                      |                    |
|                           | 1                           | Device Variable Alert            | <u> </u>        |                     |              |          | х                     |                    |                              |                   |           |                      |                    |
|                           | 3                           | Failure                          |                 |                     |              |          | х                     |                    |                              |                   |           |                      |                    |
|                           | 4                           | Out of Specification             |                 |                     |              |          | х                     |                    |                              |                   |           |                      |                    |
|                           | 5                           | Function Check                   |                 |                     |              |          | х                     |                    |                              |                   |           |                      |                    |
| Standardized Status0      | 0                           | Simulation Active                |                 |                     |              | х        | х                     |                    |                              |                   |           |                      |                    |
|                           | 1                           | NV memory failure                | 1               |                     |              |          | х                     | х                  |                              |                   |           |                      |                    |
|                           | 2                           | RAM error                        |                 |                     |              |          | х                     | х                  |                              |                   |           |                      |                    |
|                           | 3                           | Watchdog Reset                   |                 |                     |              |          | х                     |                    |                              |                   |           |                      |                    |
|                           | 5                           | Env Cnd Out of Range             |                 |                     |              |          | х                     |                    |                              |                   |           |                      |                    |
|                           | 6                           | Electronic failure               |                 |                     |              |          | х                     | х                  |                              |                   |           |                      |                    |
| 7 Device Config Locked    |                             | Device Config Locked             |                 |                     |              |          | х                     |                    |                              |                   |           |                      |                    |
| Standardized StatuSensor1 | Sensor1 0 Status Sim Active |                                  |                 |                     |              |          | х                     |                    |                              |                   |           |                      |                    |
|                           | 2                           | Event Overflow                   |                 |                     |              |          | х                     |                    |                              |                   |           |                      |                    |
| Device Specific Status 0  |                             | CPU Fail                         |                 |                     |              |          | х                     | х                  |                              |                   |           |                      | x                  |
|                           | 1                           | Sensor NV Fail                   |                 |                     |              |          | х                     | х                  |                              | х                 |           |                      |                    |
|                           | 2                           | Temp NV Fail                     |                 |                     |              |          | х                     | х                  |                              | х                 |           |                      |                    |
|                           | 3                           | AD Converter Fail                |                 |                     |              |          | х                     | х                  |                              |                   |           |                      | х                  |
|                           | 4                           | Main Rvrs Calculation Fail       |                 |                     |              |          | х                     | х                  |                              |                   | х         |                      |                    |
| 5                         |                             | Temp Rvrs Calculation Fail       |                 |                     |              |          | х                     | х                  |                              |                   | х         |                      |                    |
| 6 Temp Voltage Fail       |                             | Temp Voltage Fail                |                 |                     |              |          | х                     | х                  |                              |                   |           |                      | x                  |
|                           | 7                           | Comm NV Fail                     |                 |                     |              |          | х                     | х                  |                              | х                 |           |                      |                    |
| Device Specific Status 1  | 0                           | Temp NV Warning                  |                 |                     |              |          | х                     |                    |                              |                   |           |                      |                    |
|                           | 1                           | Int Comm Fail                    |                 |                     |              |          | х                     | х                  |                              |                   |           |                      | x                  |
| Device Specific Status 2  | 0                           | Sensor1 Failure                  | х               | х                   |              |          | х                     | х                  |                              |                   |           |                      |                    |
|                           | 1                           | Sensor2 Failure                  | x               | х                   |              |          | х                     | х                  |                              |                   |           |                      |                    |
|                           | 2                           | Sensor1 Short*1                  | х               | х                   |              |          | х                     | х                  |                              |                   |           |                      |                    |
|                           | 3                           | Sensor2 Short <sup>*1</sup>      | x               | х                   |              |          | х                     | х                  |                              |                   |           |                      |                    |
|                           | 4                           | Sensor1 Corrosion*1              |                 |                     |              |          | х                     |                    |                              |                   |           |                      |                    |
|                           | 5                           | Sensor2 Corrosion*1              |                 |                     |              |          | х                     |                    |                              |                   |           |                      |                    |
|                           | 6                           | Sensor1 Signal Error             |                 |                     |              |          | х                     |                    | х                            |                   |           |                      |                    |
|                           | 7                           | Sensor2 Signal Error             |                 |                     |              |          | х                     |                    | х                            |                   |           |                      |                    |
| Device Specific Status 3  | 0                           | Terminal Sensor Fail             | 1               |                     |              |          | х                     | х                  |                              |                   |           |                      |                    |
|                           | 1                           | Backup Sensor1 Fail              |                 |                     |              |          | х                     |                    |                              |                   |           |                      |                    |
|                           | 2                           | Backup Sensor2 Fail              | 1               |                     |              |          | х                     |                    |                              |                   |           |                      |                    |
|                           | 3                           | Sensor Drift                     |                 |                     |              |          | х                     |                    |                              |                   |           |                      |                    |
|                           | 4                           | Sensor1 Temp Cycle*1             | 1               |                     |              |          | х                     |                    |                              |                   |           |                      |                    |
|                           | 5                           | Sensor2 Temp Cycle <sup>*1</sup> | 1               |                     |              |          | х                     |                    |                              |                   |           |                      |                    |
| Device Specific Status 4  | 0                           | Output Too Low                   | 1               |                     | х            |          | х                     |                    |                              |                   |           |                      |                    |
|                           | 1                           | Output Too High                  | 1               |                     | х            |          | х                     |                    |                              |                   |           |                      |                    |
|                           | 2                           | Sensor1 Temp Low                 | x               | x                   |              |          | X                     |                    | x                            |                   |           |                      |                    |
|                           | 3                           | Sensor1 Temp High                | x               | x                   |              |          | X                     |                    | X                            |                   |           |                      |                    |
|                           | 4                           | Sensor2 Temp Low                 | x               | x                   |              |          | X                     |                    | x                            |                   |           |                      |                    |
|                           | 5                           | Sensor2 Temp High                | x               | x                   |              |          | x                     |                    | x                            |                   |           |                      | -                  |
|                           | 6                           | Amb Temp Low                     | Ê               |                     |              |          | x                     |                    | x                            |                   |           | x                    |                    |
| -                         |                             |                                  | 1               |                     | L            |          | ~                     |                    | ~                            |                   | L         | _ ^                  | <u> </u>           |

|                           |     |                     | bit | <ul> <li>PV Out of Limit</li> </ul> | <ul> <li>Non-PV Out of Limit</li> </ul> | N AO Saturated | ω AO Fixed | More Status Available | <ul> <li>Device Malfunction</li> </ul> | Device Variable Alert        | <ul> <li>NV memory failure</li> </ul> | RAM error | പ Env Cnd out of range | o Electronic failure |
|---------------------------|-----|---------------------|-----|-------------------------------------|-----------------------------------------|----------------|------------|-----------------------|----------------------------------------|------------------------------|---------------------------------------|-----------|------------------------|----------------------|
| Name                      | bit | Description         | DIL | 0                                   | Field                                   |                |            | 4<br>tatus            | 7                                      | Extended<br>Device<br>Status | S                                     | tanda     | -                      | -                    |
| Device Specific Status 5  | 1   | LRV Too Low         |     |                                     |                                         |                |            | х                     |                                        |                              |                                       |           |                        |                      |
|                           | 2   | LRV Too High        |     |                                     |                                         |                |            | х                     |                                        |                              |                                       |           |                        |                      |
|                           | 3   | URV Too Low         |     |                                     |                                         |                |            | х                     |                                        |                              |                                       |           |                        |                      |
|                           | 4   | URV Too High        |     |                                     |                                         |                |            | х                     |                                        |                              |                                       |           |                        |                      |
|                           | 5   | Span Too Small      |     |                                     |                                         |                |            | х                     |                                        |                              |                                       |           |                        |                      |
| Device Specific Status 14 | 0   | Illegal PV Cfg      |     |                                     |                                         |                |            | х                     |                                        |                              |                                       |           |                        |                      |
|                           | 1   | Illegal Sensor1 Cfg |     |                                     |                                         |                |            | х                     |                                        |                              |                                       |           |                        |                      |
|                           | 2   | Illegal Sensor2 Cfg |     |                                     |                                         |                |            | х                     |                                        |                              |                                       |           |                        |                      |
| Device Specific Status 15 | 0   | Output Manual Mode  |     |                                     |                                         |                |            | х                     |                                        |                              |                                       |           |                        |                      |

\*1: Applicable only for YTA710.

 Table 4.6
 NE-107 Condensed Status and Status Mask

| Name                     | bit | Description           | NAMUR-107 | Mask Available | Initial Setting |
|--------------------------|-----|-----------------------|-----------|----------------|-----------------|
| Field Device Status      | 0   | PV Out of Limits      | S         |                | No mask         |
|                          | 1   | Non-PV Out of Limits  | S         |                | No mask         |
|                          | 2   | AO Saturated          | S         |                | No mask         |
|                          | 3   | AO Fixed              |           |                | No mask         |
|                          | 4   | More Status Available |           |                | No mask         |
|                          | 5   | Cold Start            |           |                | No mask         |
|                          | 6   | Config Changed        |           |                | No mask         |
|                          | 7   | Device Malfunction    |           |                | No mask         |
| Extended Device Status   | 0   | Maintenance Required  |           |                | No mask         |
|                          | 1   | Device Variable Alert | S         |                | No mask         |
|                          | 3   | Failure               |           |                | No mask         |
|                          | 4   | Out of Specification  |           |                | No mask         |
|                          | 5   | Function Check        |           |                | No mask         |
| Standardized Status0     | 0   | Simulation Active     | С         |                | No mask         |
|                          | 1   | NV memory failure     | F         |                | No mask         |
|                          | 2   | RAM error             | F         |                | No mask         |
|                          | 3   | Watchdog Reset        | F         |                | No mask         |
|                          | 5   | Env Cnd Out of Range  |           |                | No mask         |
|                          | 6   | Electronic failure    | F         |                | No mask         |
|                          | 7   | Device Config Locked  |           |                | No mask         |
| Standardized             | 0   | Status Sim Active     |           |                | No mask         |
| StatuSensor1             | 2   | Event Overflow        |           |                | No mask         |
| Device Specific Status 0 | 0   | CPU Fail              | F         |                | No mask         |
|                          | 1   | Sensor NV Fail        | F         |                | No mask         |
|                          | 2   | Temp NV Fail          | F         |                | No mask         |
|                          | 3   | AD Converter Fail     | F         |                | No mask         |
|                          | 4   | Main Rvrs Calc Fail   | F         |                | No mask         |
|                          | 5   | Temp Rvrs Calc Fail   | F         |                | No mask         |
|                          | 6   | Temp Voltage Fail     | F         |                | No mask         |
|                          | 7   | Comm NV Fail          | F         |                | No mask         |

4-9

| Name                      | bit | Description                 | NAMUR-107 | Mask Available | Initial Setting |
|---------------------------|-----|-----------------------------|-----------|----------------|-----------------|
| Device Specific Status 1  | 0   | Temp NV Warning             | M         | ✓              | No mask         |
|                           | 1   | Int Comm Fail               | F         |                | No mask         |
| Device Specific Status 2  | 0   | Sensor1 Failure             | F         | ✓              | No mask         |
|                           | 1   | Sensor2 Failure             | F         | ✓              | No mask         |
|                           | 2   | Sensor1 Short <sup>*1</sup> | F         | ✓              | Mask            |
|                           | 3   | Sensor2 Short <sup>*1</sup> | F         | ✓              | Mask            |
|                           | 4   | Sensor1 Corrosion*1         | M         | ✓              | Mask            |
|                           | 5   | Sensor2 Corrosion*1         | M         | ✓              | Mask            |
|                           | 6   | Sensor1 Signal Error        | S         | ✓              | No mask         |
|                           | 7   | Sensor2 Signal Error        | S         | ✓              | No mask         |
| Device Specific Status 3  | 0   | Terminal Sensor Fail        | F         | $\checkmark$   | No mask         |
|                           | 1   | Backup Sensor1 Fail         | M         | ✓              | No mask         |
|                           | 2   | Backup Sensor2 Fail         | M         | ✓              | No mask         |
|                           | 3   | Sensor Drift                | M         | $\checkmark$   | Mask            |
|                           | 4   | Sensor1 Temp Cycle*1        | M         | $\checkmark$   | Mask            |
|                           | 5   | Sensor2 Temp Cycle*1        | М         | $\checkmark$   | Mask            |
| Device Specific Status 4  |     | Output Too Low              | S         | $\checkmark$   | No mask         |
|                           | 1   | Output Too High             | S         | $\checkmark$   | No mask         |
|                           | 2   | Sensor1 Temp Low            | S         | $\checkmark$   | No mask         |
|                           | 3   | Sensor1 Temp High           | S         | $\checkmark$   | No mask         |
|                           | 4   | Sensor2 Temp Low            | S         | $\checkmark$   | No mask         |
|                           | 5   | Sensor2 Temp High           | S         | $\checkmark$   | No mask         |
|                           | 6   | Amb Temp Low                | S         | $\checkmark$   | No mask         |
|                           | 7   | Amb Temp High               | S         | $\checkmark$   | No mask         |
| Device Specific Status 5  | 1   | LRV Too Low                 | С         | $\checkmark$   | No mask         |
|                           | 2   | LRV Too High                | С         | $\checkmark$   | No mask         |
|                           | 3   | URV Too Low                 | С         | $\checkmark$   | No mask         |
|                           | 4   | URV Too High                | С         | $\checkmark$   | No mask         |
|                           | 5   | Span Too Small              | С         | ✓              | No mask         |
| Device Specific Status 14 | 0   | Illegal PV Cfg              | С         | ✓              | No mask         |
|                           | 1   | Illegal Sensor1 Cfg         | С         | ✓              | No mask         |
|                           | 2   | Illegal Sensor2 Cfg         | С         | ✓              | No mask         |
| Device Specific Status 15 | 0   | Output Manual Mode          | С         | ~              | No mask         |

\*1: Applicable only for YTA710.

## **Parameters Lists** 5.

| RW         | : re | ad/write |
|------------|------|----------|
| read only, | M:   | Method   |

|                          |                             | 1                                                 | R                                                                                                    | : read or | nly, M: Metho                                                           |
|--------------------------|-----------------------------|---------------------------------------------------|----------------------------------------------------------------------------------------------------|-----------|-------------------------------------------------------------------------|
| Ite                      | əm                          | Parameter                                         | Description                                                                                                    | Write     | Initial<br>Setting                                                      |
| Memory                   |                             | Тад                                               | Up to 8 characters                                                                                                    | RW        |                                                                         |
|                          |                             | Long Tag                                          | Up to 32 characters                                                                                                    | RW        |                                                                         |
|                          |                             | Descriptor                                        | Up to 16 characters                                                                                                    | RW        |                                                                         |
|                          |                             | Message                                           | Up to 32 characters                                                                                                    | RW        |                                                                         |
|                          |                             | Date                                              |                                                                                                    | RW        |                                                                         |
| Process<br>variable      | Engineering<br>Unit         | PV Unit (SV,TV, QV)                               | Process variable unit                                                                                                    | RW        | °C                                                                      |
|                          | Range                       | LRV/URV                                           | Specify the calibration range.                                                                                                    | RW        | LRV: 0<br>URV: 100                                                      |
|                          |                             | Apply values                                      | Value for 4 and 20 mA signal is set with actual input applied                                                                                                    | М         | -                                                                       |
|                          | Damping<br>time<br>constant | AO Damping                                        | Specify the response time of process variable within 0 to 100 seconds.                                                                                                  | RW        | 0 s                                                                     |
|                          | Damping<br>holding point    | AO Damp Point                                     | Specify the % of the output range. When the amount of variation is larger than the set value, it does not perform the dumping process.                                  | RW        | 0%                                                                      |
|                          | Variable<br>mapping         | PV is (SV, TV, QV)                                | Sensor1, Terminal, Sensor1-Terminal (for<br>single input)<br>Sensor2, Sensor1-Sensor2, Sensor2-Sensor1,<br>Average, Sensor2-Terminal: (for dual input)<br>Sensor backup | RW        | PV:<br>Sensor1<br>SV:<br>Terminal<br>TV:<br>Terminal<br>QV:<br>Terminal |
| Sensor1<br>Configuration | Sensor1<br>Type and<br>wire | set Sns1 Probe                                    | Specify sensor type and number of wires.                                                                                                    | М         |                                                                         |
|                          | Sensor1<br>type             | Sns1 Probe Type                                   | Sensor1 type.                                                                                                    | R         | Pt100                                                                   |
|                          | Sensor1 wire                | Sns1 Wire                                         | Number of Sensor1 wires                                                                                                    | R         | 3 Wire                                                                  |
|                          | Sensor1 unit                | Sns1 Unit                                         | °C, K,°F, °R, mV or ohm                                                                                                    | RW        | °C                                                                      |
|                          | Sensor1<br>damping          | Sns1 Damp                                         | Specify the response time of sensor1 within 0 to 100 seconds.                                                                                                    | RW        | 2s                                                                      |
|                          | Sensor1<br>matching         | set Sns1 Matching                                 | This function is available only when optional specification /CM1 is specified. Select enable or disable.                                                                | M         |                                                                         |
|                          |                             | Sns1 CVD<br>(R0, A, B, C, Al pha,<br>Delta, Beta) | Sensor1 matching co-efficient.                                                                                                    | R         |                                                                         |

| 5 | -2 |
|---|----|
|   |    |

| lte                                 | em                          | Parameter                                         | Description                                                                                                    | Write | Initial<br>Setting |
|-------------------------------------|-----------------------------|---------------------------------------------------|----------------------------------------------------------------------------------------------------|-------|--------------------|
| Sensor2<br>Configuration            | Sensor2<br>Type and<br>wire | set Sns2 Probe                                    | Specify sensor type and number of wires.                                                                                                    | M     |                    |
|                                     | Sensor2<br>type             | Sns2 Probe Type                                   | Sensor2 type                                                                                                    | R     | Pt100              |
|                                     | Sensor2 wire                | Sns2 Wire                                         | Number of Sensor2 wires                                                                                                    | R     | 3 Wire             |
|                                     | Sensor2 unit                | Sns2 Unit                                         | °C, K,°F, °R, mV or ohm                                                                                                    | RW    | °C                 |
|                                     | Sensor2<br>damping          | Sns2 Damp                                         | Specify the response time of sensor1 input within 0 to 100 seconds.                                                                                    | RW    | 2s                 |
|                                     | Sensor2<br>matching         | set Sns2 Matching                                 | This function is available only when optional specification /CM1 is specified. Select "Enable" or "Disable".                                           | М     |                    |
|                                     |                             | Sns2 CVD<br>(R0, A, B, C, Al pha,<br>Delta, Beta) | Sensor2 matching co-efficient.                                                                                                    | R     |                    |
|                                     | Sensor                      | recover Sensor                                    | Recover Backup Operation.                                                                                                    | М     |                    |
|                                     | backup                      | Sensor Backup<br>State                            | Show the backup state.                                                                                                    | R     |                    |
| Terminal<br>Temperature             | Terminal temp. unit         | Term Unit                                         | Specify from °C, K, °F, or °R                                                                                                    | RW    | °C                 |
| Terminal<br>damping<br>CJC function | damping                     | Term Damp                                         | Specify the response time of terminal temperature within 0 to 100 seconds.                                                                             | RW    | 2 s                |
|                                     | CJC function                | Set CJC Type                                      |                                                                                                    | М     |                    |
|                                     |                             | CJC Type                                          | "Internal CJC" to use temperature or "Constant CJC" to use constant value.                                                                             | R     | Internal<br>CJC    |
|                                     |                             | Fixed CJC Temp                                    | Specify constant value using CJC function.                                                                                                    | R     |                    |
|                                     |                             | Fixed CJC Unit                                    |                                                                                                    | R     |                    |
| Output Senso                        | Sensor burn-                | AO Sensor BO Dir                                  | Select Sensor Burnout direction.                                                                                                    | RW    | High               |
|                                     | out output                  | AO Sensor BO Unit                                 | Select mA or %                                                                                                    | RW    |                    |
|                                     |                             | AO Sensor BO Usr<br>Val                           | Specify value within 3.6 to 21.6 (mA) or -2.5 to 110%                                                                                                  | RW    |                    |
|                                     | Output in<br>CPU failure    | AO Alarm Typ                                      | Show the current setting of the output direction<br>in hardware failure which is set using switch on<br>a MAIN assembly                                | R     |                    |
|                                     | Burst mode                  | Burst mode                                        | Off or ON                                                                                                    | Μ     | Off                |
|                                     |                             | set Easy Burst                                    | Configure Burst mode                                                                                                    | М     |                    |
|                                     |                             | set Detailed Burst                                | Configure Burst mode                                                                                                    | М     |                    |
|                                     |                             | Burst Command                                     | Cmd 1:PV<br>Cmd 2:% range/current<br>Cmd 3:Dyn vars/current<br>Cmd 9:Device vars w/status<br>Cmd33:Device vars<br>Cmd 48:Read Additional Device Status | M     |                    |
|                                     |                             | Burst Variable Code                               | Device Variable for the Burst Message Max 4 slots.                                                                                                    | М     |                    |
|                                     |                             | Update Period                                     | Update Period for Burst mode                                                                                                    | М     |                    |
|                                     |                             | Max Update Period                                 | Max Update Period for Burst mode                                                                                                    | М     |                    |
|                                     |                             | Burst Msg Trigger<br>Mode                         | Burst Trigger Mode Selection Code<br>Continuous, Window, Rising, Falling,<br>On-change                                                                 | М     |                    |
|                                     |                             | Burst Trigger Class                               |                                                                                                    | RW    |                    |
|                                     |                             | Burst Trigger Units                               | Unit for Burst Trigger                                                                                                    | RW    |                    |
|                                     |                             | Burst Trigger Level                               |                                                                                                    | М     |                    |
|                                     | Multi-drop                  | Poll addr                                         | 0 to 63                                                                                                    | RW    | 0                  |
|                                     | mode                        | Loop Current mode                                 | Enabled: 4 to 20 mA output<br>Disabled: 4 mA fixed                                                                                                    | RW    | Disabled           |

| Monitoring  | Display<br>selection<br>Display<br>resolution<br>Display cycle<br>Process<br>variable<br>Output in % | Disp1 Variable<br>Disp2 Variable<br>% Display On/Off<br>mA Display On/Off<br>Bar Graph On/Off<br>exec Squawk<br>Disp1 Decimal Point<br>Disp2 Decimal Point<br>% Decimal Point<br>mA Decimal Point<br>Display Cycle<br>Sns1 Value*1 | Select from Table 3.1.<br>Select from Table 3.1.<br>Select On or Off.<br>Select On or Off.<br>Select On or Off.<br>Select On, Off or Once.<br>Select from 0, 1, 2 or 3.<br>Select High (1.2s), Mid (2.4s) or Low (3.6s).<br>Process variables | RW<br>RW<br>RW<br>RW<br>RW<br>RW<br>RW<br>RW<br>RW<br>RW | On    |
|-------------|----------------------------------------------------------------------------------------------------|----------------------------------------------------------------------------------------------------|----------------------------------------------------------------------------------------------------|----------------------------------------------------------|-------|
| Monitoring  | Display<br>resolution<br>Display cycle<br>Process<br>variable<br>Output in %                         | % Display On/Off<br>mA Display On/Off<br>Bar Graph On/Off<br>exec Squawk<br>Disp1 Decimal Point<br>Disp2 Decimal Point<br>% Decimal Point<br>mA Decimal Point<br>Display Cycle                                                     | Select On or Off.<br>Select On or Off.<br>Select On or Off.<br>Select On, Off or Once.<br>Select from 0, 1, 2 or 3.<br>Select High (1.2s), Mid (2.4s) or Low (3.6s).                                                                          | RW<br>RW<br>RW<br>RW<br>RW<br>RW<br>RW                   |       |
| Monitoring  | resolution<br>Display cycle<br>Process<br>variable<br>Output in %                                    | mA Display On/Off<br>Bar Graph On/Off<br>exec Squawk<br>Disp1 Decimal Point<br>Disp2 Decimal Point<br>% Decimal Point<br>mA Decimal Point<br>Display Cycle                                                                         | Select On or Off.<br>Select On or Off.<br>Select On, Off or Once.<br>Select from 0, 1, 2 or 3.<br>Select High (1.2s), Mid (2.4s) or Low (3.6s).                                                                                               | RW<br>RW<br>RW<br>RW<br>RW<br>RW                         |       |
| Monitoring  | resolution<br>Display cycle<br>Process<br>variable<br>Output in %                                    | Bar Graph On/Off<br>exec Squawk<br>Disp1 Decimal Point<br>Disp2 Decimal Point<br>% Decimal Point<br>mA Decimal Point<br>Display Cycle                                                                                              | Select On or Off.<br>Select On, Off or Once.<br>Select from 0, 1, 2 or 3.<br>Select High (1.2s), Mid (2.4s) or Low (3.6s).                                                                                                    | RW<br>M<br>RW<br>RW<br>RW<br>RW                          |       |
| Monitoring  | resolution<br>Display cycle<br>Process<br>variable<br>Output in %                                    | exec Squawk<br>Disp1 Decimal Point<br>Disp2 Decimal Point<br>% Decimal Point<br>mA Decimal Point<br>Display Cycle                                                                                                    | Select On, Off or Once.<br>Select from 0, 1, 2 or 3.<br>Select High (1.2s), Mid (2.4s) or Low (3.6s).                                                                                                    | M<br>RW<br>RW<br>RW                                      |       |
| Monitoring  | resolution<br>Display cycle<br>Process<br>variable<br>Output in %                                    | Disp1 Decimal Point<br>Disp2 Decimal Point<br>% Decimal Point<br>mA Decimal Point<br>Display Cycle                                                                                                    | Select from 0, 1, 2 or 3.<br>Select High (1.2s), Mid (2.4s) or Low (3.6s).                                                                                                    | RW<br>RW<br>RW<br>RW                                     |       |
| Monitoring  | resolution<br>Display cycle<br>Process<br>variable<br>Output in %                                    | Disp2 Decimal Point<br>% Decimal Point<br>mA Decimal Point<br>Display Cycle                                                                                                    | Select High (1.2s), Mid (2.4s) or Low (3.6s).                                                                                                    | RW<br>RW<br>RW                                           | Mid   |
| Monitoring  | Display cycle<br>Process<br>variable<br>Output in %                                                  | % Decimal Point<br>mA Decimal Point<br>Display Cycle                                                                                                    |                                                                                                    | RW<br>RW                                                 | Mid   |
| Monitoring  | Process<br>variable<br>Output in %                                                                   | mA Decimal Point<br>Display Cycle                                                                                                    |                                                                                                    | RW                                                       | Mid   |
| Monitoring  | Process<br>variable<br>Output in %                                                                   | Display Cycle                                                                                                    |                                                                                                    |                                                          | Mid   |
| Monitoring  | Process<br>variable<br>Output in %                                                                   |                                                                                                    |                                                                                                    | RW                                                       | Mid   |
| Monitoring  | Process<br>variable<br>Output in %                                                                   |                                                                                                    |                                                                                                    |                                                          | IVIIU |
|             |                                                                                                    |                                                                                                    |                                                                                                    | R                                                        |       |
|             |                                                                                                    | PV % rnge                                                                                                    | % output variable                                                                                                    | R                                                        |       |
|             | Output in mA                                                                                         |                                                                                                    | 4 to 20 mA output variable                                                                                                    | R                                                        |       |
|             | Device                                                                                               | Sns1 Value                                                                                                    | Sensor 1 value                                                                                                    | R                                                        |       |
| ,           | variables                                                                                            | S1-T Value                                                                                                    | Sensor1 – Terminal value                                                                                                    | R                                                        |       |
|             |                                                                                                    | Term Value                                                                                                    | Terminal value                                                                                                    | R                                                        |       |
|             |                                                                                                    | Sns2 Value                                                                                                    | Sensor2 value                                                                                                    | R                                                        |       |
|             |                                                                                                    | S2-T Value                                                                                                    | Sensor2 – Terminal value                                                                                                    | R                                                        |       |
|             |                                                                                                    | S1-S2 Value                                                                                                    | Sensor1 – Sensor2 value                                                                                                    | R                                                        |       |
|             |                                                                                                    | S2-S1 Value                                                                                                    | Sensor2 – Sensor1 value                                                                                                    | R                                                        |       |
|             |                                                                                                    | AV Value                                                                                                    | Average value                                                                                                    | R                                                        |       |
|             |                                                                                                    | SnsBck Value                                                                                                    | Sensor backup value                                                                                                    | R                                                        |       |
| Vaintenance | Test output                                                                                          | exec Loop Test                                                                                                    |                                                                                                    | M                                                        |       |
|             | Self-                                                                                                | exec Self Test                                                                                                    |                                                                                                    | M                                                        |       |
|             | diagnostics                                                                                          | enable Dev Var Sim                                                                                                    |                                                                                                    | M                                                        |       |
|             | alagnootice                                                                                          | en/ds Dev Sts Sim                                                                                                    |                                                                                                    | M                                                        |       |
|             |                                                                                                    |                                                                                                    |                                                                                                    | R                                                        |       |
|             |                                                                                                    | Status Log (0 to 9)<br>Sensor Max/Min<br>Log                                                                                                    | Alarm log<br>Minimum value and maximum value of process<br>variables.                                                                                                    | R                                                        |       |
|             |                                                                                                    | Operation Time                                                                                                    | Transmitter's operation time                                                                                                    | R                                                        |       |
| ,           | Write protect                                                                                        | Write protect                                                                                                    |                                                                                                    | R                                                        |       |
|             | white protect                                                                                        | release WP Mode                                                                                                    |                                                                                                    | M                                                        |       |
|             |                                                                                                    |                                                                                                    |                                                                                                    |                                                          |       |
|             | Concerting                                                                                           | set New password                                                                                                    |                                                                                                    | M                                                        |       |
| ,           | Sensor trim<br>Analog<br>output trim                                                                 | set Sensor1 (2) Trim<br>set AO Trim                                                                                                    | Adjust sensor input signal.<br>Adjust 4 to 20 mA output.                                                                                                    | M                                                        |       |
| Referential | caipar ann                                                                                           | Distributor                                                                                                    | Yokogawa                                                                                                    | R                                                        |       |
| nformation  |                                                                                                    | Model                                                                                                    | Tonoguwa                                                                                                    | R                                                        |       |
|             |                                                                                                    | Devid                                                                                                    | Device ID                                                                                                    | R                                                        |       |
|             |                                                                                                    | Final asmbly num                                                                                                    | Final assembly number                                                                                                    | RW                                                       |       |
|             |                                                                                                    | Universal rev                                                                                                    |                                                                                                    |                                                          |       |
|             |                                                                                                    |                                                                                                    | HART 7                                                                                                    | R<br>R                                                   |       |
|             |                                                                                                    | Fld dev rev                                                                                                    | Field device revision                                                                                                    |                                                          |       |
|             |                                                                                                    | Software rev                                                                                                    | Software revision                                                                                                    | R                                                        |       |
|             |                                                                                                    | Sns1(2) LSL<br>Sns1(2) USL                                                                                                    | Lower limit for sensor1(2)<br>Upper limit for sensor1(2)                                                                                                    | R<br>R                                                   |       |

\*1: Parameter depends on the process variables mapping.

IM 01C50T01-02EN

# Appendix A. Safety Instrumented Systems Installation

# 

The contents of this appendix are cited from exida. com safety manual on the YTA series temperature transmitters specifically observed for the safety transmitter purpose. When using the YTA for Safety Instrumented Systems (SIS) application, the instructions and procedures in this section must be strictly followed in order to preserve the transmitter for that safety level.

## A.1 Scope and Purpose

This section provides an overview of the user responsibilities for installation and operation of the YTA in order to maintain the designed safety level for Safety Instrumented Systems (SIS) applications. Items that will be addressed are proof testing, repair and replacement of the transmitter, reliability data, lifetime, environmental and application limits, and parameter settings.

# A.2 Using the YTA for an SIS Application

## A.2.1 Safety Accuracy

The YTA has a specified safety accuracy of 2%. This means that the internal component failures are listed in the device failure rate if they will cause an error of 2% or greater.

## A.2.2 Diagnostic Response Time

The diagnostic test interval of YTA is less than 60 seconds and the diagnosis response time (time to detect and notify an interval failures) is less than 2 seconds.

## A.2.3 Setup

Set the ranges and units by the HART configuration toll. After configuration, make sure that the ranges and units are set correctly. The calibration of the YTA must be performed after parameters are set.

## A.2.4 Required Parameter Settings

The following parameters need to be set in order to maintain the designed safety integrity. Table A.2.1 describes the setting of the hardware error burnout and hardware write protect switch. Table A.2.2 describes the parameter setting by software.

#### Table A.2.1 Required setting of hardware error burnout and hardware write protect switch

| Item                 | Description                                                                                                    |
|----------------------|----------------------------------------------------------------------------------------------------|
| switch               | To specify if the output should go<br>to 21.6 mA or higher or 3.2 mA<br>or lower upon detection of an<br>internal failure. |
| Write protect switch | The write function disabled.                                                                                               |

| Table A.2.2 | Parameters to be set by software |
|-------------|----------------------------------|
|-------------|----------------------------------|

| Parameter        | Description                                                                                                    |
|------------------|----------------------------------------------------------------------------------------------------|
| PV is            | Set it to sensor 1 or sensor 2.<br>The set sensor will be analog<br>output.                                                           |
| AO Sensor BO Dir | To specify if the output should<br>go to High (21.6 mA or higher)<br>or Low (3.6 mA or lower) upon<br>detection of an sensor failure. |

## A.2.5 Proof Testing

The objective of proof testing is to detect failures within the transmitter that are not detected by the diagnostics of the transmitter. Of main concern are undetected failures that prevent the safety instrumented function from performing its intended function. See table A.2.3 for proof testing method.

The frequency of the proof tests (or the proof test interval) is to be determined in the reliability calculations for the safety instrumented functions for which the YTA is applied. The actual proof tests must be performed more frequently or as frequently as specified in the calculation in order to maintain required safety integrity of the safety instrumented function. The following tests need to be specifically executed when a proof test is performed. The results of the proof test need to be documented and this documentation should be part of a plant safety management system. Failures that are detected should be reported to Yokogawa.

The personnel performing the proof test of the transmitter should be trained in SIS operations including bypass procedures, YTA temperature transmitter maintenance, and company management of change procedures.

## Table A.2.3 Proof Testing

| Testing method                                                                                                    | Tools required    | Expected outcome                                                 | Remarks                                                                                                    |  |
|----------------------------------------------------------------------------------------------------|-------------------|------------------------------------------------------------------|----------------------------------------------------------------------------------------------------|--|
| <ul> <li>Analog Output Loop Test:</li> <li>1. Bypass the safety PLC or take other<br/>appropriate action to avoid a false trip.</li> <li>2. Send a HART command to the<br/>transmitter to go to the high alarm<br/>current output and verify that the<br/>analog current reaches that value.</li> <li>3. Send a HART command to the<br/>transmitter to go to the low alarm<br/>current output and verify that the<br/>analog current reaches that value.</li> <li>3. Send a HART command to the<br/>transmitter to go to the low alarm<br/>current output and verify that the<br/>analog current reaches that value.</li> <li>4. Use the HART communicator to view<br/>detailed device status to ensure no<br/>alarms or warnings are present in the<br/>transmitter.</li> <li>5. Perform reasonability check on the<br/>sensor value(s) versus an independent<br/>estimate (i.e. from direct monitoring of<br/>BPCS value) to show current reading<br/>is good.</li> <li>6. Restore the loop to full operation.</li> <li>7. Remove the bypass from the safety<br/>PLC or otherwise restore normal<br/>operation.</li> </ul> | Handheld terminal | Proof Test Coverage *<br>for TC input: 61%<br>for RTD input: 69% | The output needs to<br>be monitored to assure<br>that the transmitter<br>communicates the<br>correct signal. |  |
| <ul> <li>Analog Output Loop Test and Temperature<br/>Spot Check:</li> <li>1. Bypass the safety PLC or take other<br/>appropriate action to avoid a false trip.</li> <li>2. Perform Analog Output Loop Test.</li> <li>3. Verify the measurement for two<br/>temperature points.</li> <li>4. Perform reasonability check of the<br/>housing temperature.</li> <li>5. Restore the loop to full operation.</li> <li>6. Remove the bypass from the safety<br/>PLC or otherwise restore normal<br/>operation.</li> </ul>                                                                                                    | Handheld terminal | Proof Test Coverage *<br>for TC input: 86%<br>for RTD input: 86% | The output needs to<br>be monitored to assure<br>that the transmitter<br>communicates the<br>correct signal. |  |

\*: For details of the proof test coverage, refer to the FMEDA No. YEC 15-10-041 R001 or No.YEC 15-10-041 R002. Website address: http://www.yokogawa.com/fld/

## A.2.6 Repair and Replacement

If repair is to be performed with the process online, the YTA will need to be bypassed during the repair. The user should setup appropriate bypass procedures.

In the unlikely event that the YTA has a failure, the failures that are detected should be reported to Yokogawa.

When replacing the YTA, the procedure in the installation manual should be followed.

The personnel performing the repair or replacement of the YTA should have a sufficient skill level.

## A.2.7 Startup Time

The YTA generates a valid signal within 7 seconds of power-on startup.

## A.2.8 Firmware Update

In case firmware updates are required, they will be performed at factory. The replacement responsibilities are then in place. The user will not be required to perform any firmware updates.

## A.2.9 Reliability Data

A detailed Failure Mode, Effects, and Diagnostics Analysis (FMEDA) report is available from Yokogawa with all failure rates and failure modes.

The YTA is certified up to SIL2 for use in a simplex (1001) configuration, depending on the PFDavg respectively PFH calculation of the entire Safety Instrumented Function.

The development process of the YTA is certified up to SIL3, allowing redundant use of the transmitter up to this Safety Integrity Level, depending the PFDavg respectively PFH calculation of the entire Safety Instrumented Function.

When using the transmitter in a redundant configuration, the use of a common cause factor ( $\beta$ -factor) of 5% is suggested. If the owner-operator of the plant would institute common cause failure training and more detailed maintenance procedures for avoiding common cause failure, a beta factor of 2% would be applicable.

\*: For details of the PFDavg , please refer to the FMEDA No. YEC 15-10-041 R001 or No. YEC 15-10-041 R002. Website address: http://www.yokogawa.com/fld/

## A.2.10 Lifetime Limits

The expected lifetime of the YTA is 50 years. The reliability data listed in the FMEDA report is only valid for this period. The failure rates of the YTA may increase sometime after this period. Reliability calculations based on the data listed in the FMEDA report for YTA lifetimes beyond 50 years may yield results that are too optimistic, i.e. the calculated Safety Integrity Level will not be achieved.

## A.2.11 Environmental Limits

The environmental limits of the YTA are specified in the user's manual IM 01C50G01-01EN.

## A.2.12 Application Limits

The application limits of the YTA are specified in the user's manual IM 01C50G01-01EN. If the transmitter is used outside of the application limits, the reliability data listed in A.2.9 becomes invalid.

## A.3 Terms and Definitions

| FMEDA        | Failure Mode Effect and Diagnostic<br>Analysis |  |
|--------------|------------------------------------------------|--|
| SIF          | Safety Instrumented Function                   |  |
| SIL          | Safety Integrity Level                         |  |
| SIS          | Safety Instrumented System -                   |  |
| 0.0          | Implementation of one or more Safety           |  |
|              | Instrumented Functions.                        |  |
|              | A SIS is composed of any combination           |  |
|              | of sensor(s), logic solver(s), and final       |  |
|              | element(s).                                    |  |
| SLC          | Safety Lifecycle                               |  |
| Safety       | Freedom from unacceptable risk of              |  |
| -            | harm                                           |  |
| Functional S | Safety                                         |  |
|              | The ability of a system to carry out           |  |
|              | the actions necessary to achieve or            |  |
|              | to maintain a defined safe state for           |  |
|              | the equipment / machinery / plant /            |  |
|              | apparatus under control of the system          |  |
| Basic Safety |                                                |  |
|              | The equipment must be designed and             |  |

The equipment must be designed and manufactured such that it protects against risk of damage to persons by electrical shock and other hazards and against resulting fire and explosion. The protection must be effective under all conditions of the nominal operation and under single fault condition

| Verification                                 | The demonstration for each phase<br>of the life-cycle that the (output)<br>deliverables of the phase meet the<br>objectives and requirements specified<br>by the inputs to the phase. The<br>verification is usually executed by<br>analysis and / or testing                |  |
|----------------------------------------------|----------------------------------------------------------------------------------------------------|--|
| Validation                                   | The demonstration that the safety-<br>related system(s) or the combination<br>of safety-related system(s) and<br>external risk reduction facilities<br>meet, in all respects, the Safety<br>Requirements Specification. The<br>validation is usually executed by<br>testing. |  |
| Safety Assessment                            |                                                                                                    |  |
|                                              | The investigation to arrive at a judgment - based on evidence - of the safety achieved by safety-related systems                                                                                                    |  |
| Further definitions of terms used for safety |                                                                                                    |  |

Further definitions of terms used for safety techniques and measures and the description of safety related systems are given in IEC 61508-4.

# **Revision Information**

• Title

: YTA610 and YTA710

Temperature Transmitters (HART Protocol)

• Manual No. : IM 01C50T01-02EN

| Edition | Date      | Page                                                                          | Revised Item                                                                                                    |
|---------|-----------|-------------------------------------------------------------------------------|----------------------------------------------------------------------------------------------------|
| 1st     | June 2016 | —                                                                             | New Publication                                                                                                    |
| 2nd     | Oct. 2016 | <br>3-3, 3-4<br>3-11<br>4-2, 4-3<br>4-4<br>4-5, 4-6<br>4-7, 4-8<br>4-9<br>A-1 | Add YTA610.<br>Incorporate Manual Change 16-045 and 16-039<br>Add note *2<br>Add one case to 2-input model<br>Add note *1<br>Add note *1<br>Add note *3<br>Add note "only for YTA710"<br>Add note *1<br>Add note *1<br>Add note *1<br>Add note *1<br>Add note *1 |
| 3rd     | Mar. 2017 | 3-11<br>A-2<br>A-3                                                            | Delete *1<br>Change of FMEDA No. for YTA710<br>Add FMEDA No. for YTA610                                                                                                    |